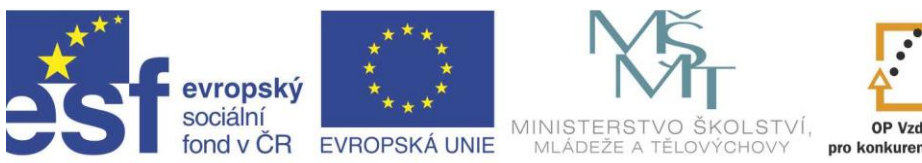

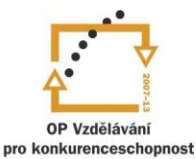

INVESTICE DO ROZVOJE VZDĚLÁVÁNÍ

# Projekt " Vzdělávání dotykem" CZ.1.07/1.3.00/51.0031

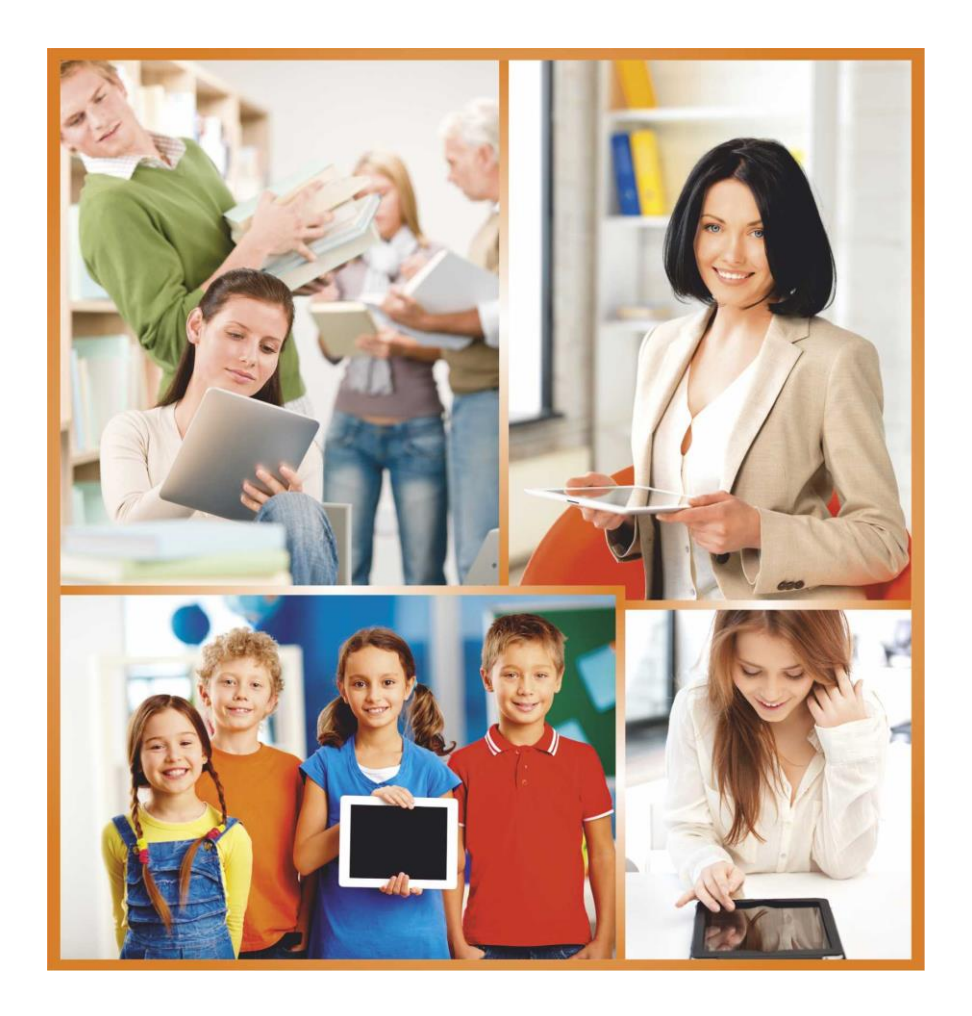

# **PŘÍPRAVA PROJEKTŮ NA ZŠ A VYUŽÍVÁNÍ ICT VE VÝUCE PRO ZŠ**

**Autoři: Ing. Robert Tišer, Jana Bartoňová**

# **Obsah**

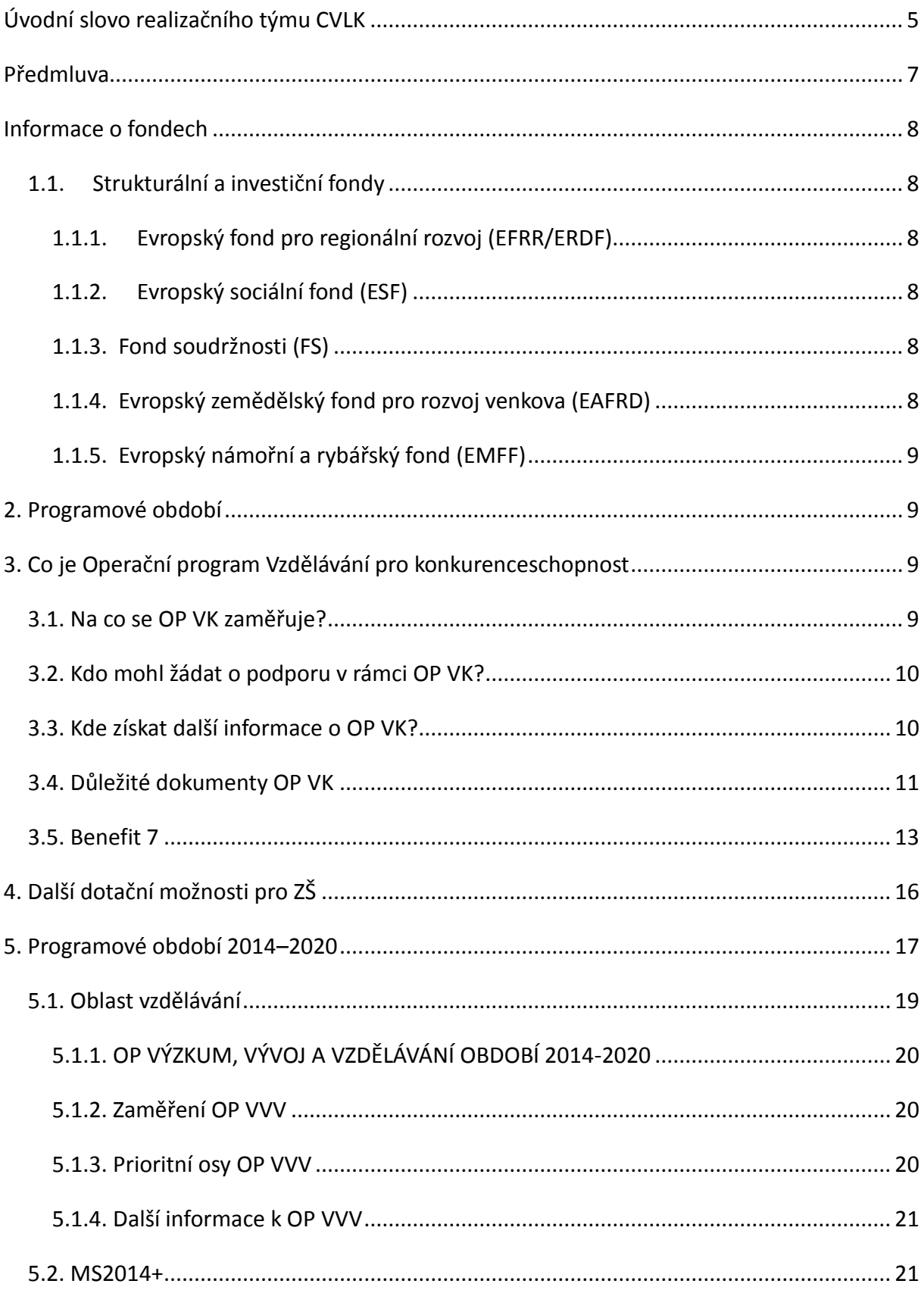

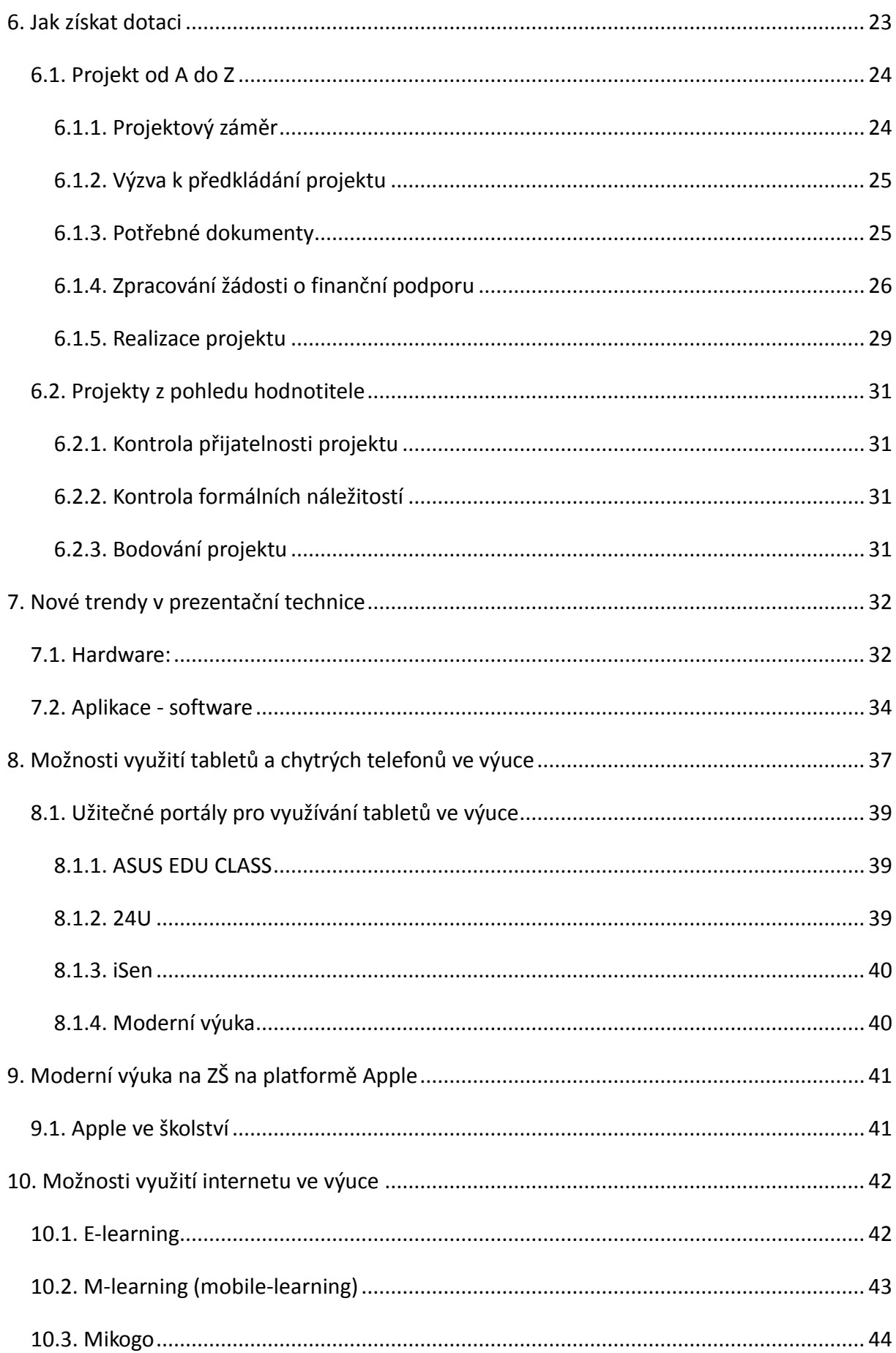

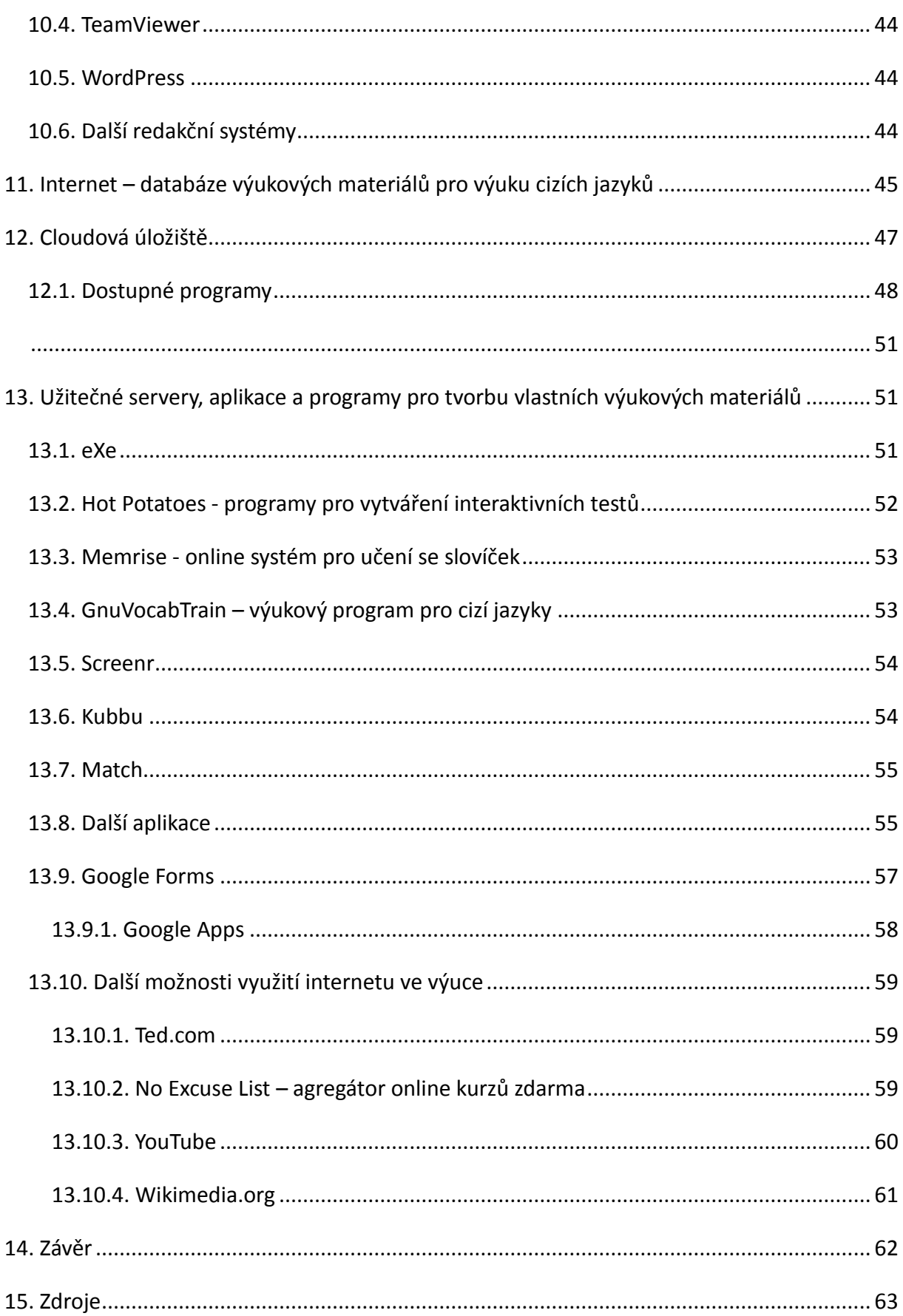

# **Úvodní slovo realizačního týmu CVLK**

Cílem projektu Vzdělávání dotykem je především inovovat IC zařízení ve školách pro zefektivnění výuky. V 21. století se IC neodmyslitelně stává součástí výuky na všech stupních škol. V žádném případě nemá toto zařízení sloužit k nahrazení standardní výuky, ale cílem je tuto výuku především inovovat a zefektivnit. Dnešní IC technika dokáže přitáhnout a motivovat žáky k předmětům, které nepatří mezi oblíbené pro svoji složitost. Pokud učitel dokáže propojit klasickou výuku s informačními technologiemi, může se i z neoblíbeného předmětu stát populární.

Uvědomujeme si, že využívání moderních IC zařízení klade na učitele nemalé nároky, a jedinou možností, jak v tomto obstát, je neustálé vzdělávání se. Proto jsme do tohoto projektu zařadili i množství kurzů, které jsme koncipovali tak, abychom co nejvíce pomohli učitelům se získáním praktických dovedností v této oblasti.

Kurzy jsme rozdělili do 4 vzdělávacích oblastí. První je zaměřena na problematiku zadávání veřejných zakázek při pořizování ICT zařízení do škol, druhá aktivita je zaměřena na obecné znalosti ovládání ICT, včetně ochrany autorských práv a nebezpečí počítačové kriminality a kyberšikany. Třetí a čtvrtá aktivita jsou již plně zaměřeny na využití ICT ve školách. Učitelé mají možnost seznámit se s využitím ICT technologií při vedení elektronických dokumentů, s tvorbou elektronických výukových materiálů, včetně jejich ukládání na virtuální uložiště. Dále se pedagogové seznámí s možností využití ICT zařízení při výuce cizích jazyků, matematiky, českého jazyka, odborných a přírodopisných předmětů.

Kurzy jsou koncipovány a přizpůsobeny vždy dané škole, protože jsme si vědomi, že existují značné rozdíly ve vybavenosti škol ICT zařízením a technických znalostí jednotlivých učitelů.

Cílem výukového materiálu není komplexní shrnutí dané problematiky, ale především shrnutí obecných informací, na kterých je možné dále stavět. Je důležité připomenout, že ICT technologie jdou neustále dopředu a pokud chce učitel využívat tato zařízení ve své výuce, je nutné se v této oblasti neustále vzdělávat.

5

Věříme, že tímto projektem pomůžeme učitelům v aplikaci ICT do výuky a usnadníme jim tuto nelehkou práci.

Realizační tým Centra vzdělanosti Libereckého kraje, p. o.

# **Předmluva**

Žijeme v moderní době a ta sebou nese mnoho zajímavého i pro základní školy. My se zaměříme na možnost čerpání finančních dotací na různé aktivity škol, na vybavení do škol a případně na modernizaci výuky jako takové. Vyzdvihneme moderní technologie – ICT obecně, protože počítačem podporovaná výuka by měla být v dnešní době samozřejmostí. Ne na všech základních školách tomu tak je. Proto je naším cílem ukázat učitelům možnosti, jak jim může moderní technika pomoci při přípravě na výuku i ve vyučování samotném.

Vzhledem k názvu kurzu Příprava projektů na ZŠ a využívání ICT ve výuce pro ZŠ rozdělíme kurz do pomyslných dvou částí. V první se velmi podrobně zaměříme na možnosti čerpání dotací, převážně z ESF, na přípravu projektových záměrů a projektů samotných. V druhé části to provážeme s využitím ICT ve výuce na základních školách, protože právě dotační programy jsou pro školy zásadní možností, jak získat moderní technologie a nadále je efektivně využívat ve výuce.

Předpokládáme, že ne všichni učitelé mají zkušenosti s přípravou a následnou administrací projektů. Většina z nich sice již asi realizací projetu prošla, ale máme zkušenost takovou, že se setkali s projekty formou účasti na různých seminářích nebo tvorbou DUM v rámci projektu EU peníze školám. Proto představíme fondy EU, podrobněji se zaměříme na programy, které se vztahují ke vzdělávání, představíme si Operační program Vzdělávání pro konkurenceschopnost a systém, ve kterém se tento program administruje. Sdělíme pedagogům i vlastní zkušenosti s projekty. Navážeme na připravované programy týkající se vzdělávání, ukážeme i nový systém na administraci projektů. Naší snahou je inspirovat učitele základních škol k tvorbě vlastních projektových žádostí, které budou reflektovat potřeby učitelů, školy, žáků. Zařadíme i základní principy projektového řízení, fungování projektového týmu a postupy při realizaci projektů.

V druhé pomyslné části kurzu se účastníci seznámí s možností využití ICT ve výuce. Účastníci kurzu se také naučí správně aplikovat ICT do výuky, zejména pro oblast inovace výuky. Cílem této části kurzu je především ukázat možnosti moderní techniky při výuce, a tím

7

zefektivnění výuky na základních školách. A také ukázat internet jako komunikační nástroj se studenty, rodiči i veřejností.

# **Informace o fondech**

- V EU představují hlavní nástroj realizace evropské politiky hospodářské a sociální soudržnosti (HSS).
- Jejich prostřednictvím se rozdělují finanční prostředky určené ke snižování ekonomických a sociálních rozdílů mezi členskými státy a jejich regiony.

## <span id="page-7-0"></span>**1.1. Strukturální a investiční fondy**

## <span id="page-7-1"></span>**1.1.1. Evropský fond pro regionální rozvoj (EFRR/ERDF)**

- Zaměřuje se na modernizaci a posilování hospodářství.
- Podporovány jsou investiční (infrastrukturní) projekty, jako např. výstavba silnic a železnic, odstraňování ekologických zátěží, budování stokových systémů, podpora inovačního potenciálu podnikatelů, rozvoj a obnova sportovních areálů, rekonstrukce kulturních památek, výsadba regenerační zeleně atd.

## <span id="page-7-2"></span>**1.1.2. Evropský sociální fond (ESF)**

- ESF podporuje aktivity v oblastech zaměstnanosti a rozvoje lidských zdrojů.
- ESF podporuje neinvestiční (neinfrastrukturní) projekty, jako např. rekvalifikace nezaměstnaných, speciální programy pro osoby se zdravotním postižením, děti, mládež, etnické menšiny atd.
- Tvorba inovativních vzdělávacích programů pro zaměstnance.
- Rozvoj vzdělávacích programů.

## <span id="page-7-3"></span> **1.1.3. Fond soudržnosti (FS)**

 Tento fond je na rozdíl od strukturálních fondů určen na podporu rozvoje chudších států, nikoli regionů.

## <span id="page-7-4"></span>**1.1.4. Evropský zemědělský fond pro rozvoj venkova (EAFRD)**

 Je finanční nástroj na podporu rozvoje venkova, který spadá do společné zemědělské politiky EU.

#### <span id="page-8-0"></span>**1.1.5. Evropský námořní a rybářský fond (EMFF)**

 Je to finanční nástroj na podporu rybolovu, který spadá do společné rybářské politiky EU.

# **2. Programové období**

EU realizuje cíle své regionální a strukturální politiky v rámci sedmiletých cyklů, pro které členské země zpracovávají vždy nové programové dokumenty.

Česká republika spadala zatím do 3 programových období:

- Programové období 2000*–*2006
- Programové období 2007*–*2013
- Programové období 2014*–*2020

## **3. Co je Operační program Vzdělávání pro konkurenceschopnost**

Operační program Vzdělávání pro konkurenceschopnost (OP VK) je víceletým tematickým programem v gesci Ministerstva školství, mládeže a tělovýchovy (MŠMT), v jehož rámci bylo v programovém období 2007*–*2013 čerpat finanční prostředky z Evropského sociálního fondu (ESF), jednoho ze strukturálních fondů Evropské unie. Jedná se o významný nástroj podpory kvalitního vzdělávacího systému České republiky, který podpořil více než 10 tisíc projektů v celkové hodnotě přes 51 mld. Kč.

Prostředky z OP VK je možné čerpat i v letech 2014 – 2015, kdy stále probíhá realizace celé řady projektů především z výzev pro předkládání projektových žádostí vyhlášených koncem roku 2013 či vyhlašovaných počátkem roku 2014.

#### <span id="page-8-1"></span>**3.1. Na co se OP VK zaměřuje?**

OP VK nabízí finanční podporu projektům zaměřeným na modernizaci a zvyšování kvality základního, středního, vyššího odborného i vysokoškolského vzdělávání. Dále se

zaměřuje na systematické vzdělávání učitelů, zlepšení podmínek ve výzkumu a vývoji a rozšiřování nabídky dalšího vzdělávání.

Mezi hlavní podporovaná témata patří rovněž rozvoj přírodovědných a technických oborů, posilování vědecko-výzkumných týmů, spolupráce mezi institucemi, vč. budování partnerství mezi akademickou sférou, soukromým a veřejným sektorem, zkvalitňování jazykové přípravy, začleňování zdravotně či sociálně znevýhodněných do běžného vzdělávání nebo ověřování nových metod ve výuce apod.

Cílem programu je tak vytvořit účinný systém celoživotního učení, který přispěje ke zvýšení konkurenceschopnosti České republiky ve světovém měřítku, resp. který umožní jednotlivcům získat potřebné kompetence pro úspěšné zvládnutí jejich profese.

#### <span id="page-9-0"></span>**3.2. Kdo mohl žádat o podporu v rámci OP VK?**

Zájemci o získání dotací předkládali své projekty na základě tzv. výzev, které vyhlašovalo MŠMT nebo jednotlivé kraje.

O podporu v rámci OP VK mohly žádat např. ústřední orgány státní správy (vč. jejich přímo řízených organizací), kraje, města a obce, školy a školská zařízení, profesní organizace (odborové, zaměstnanecké, zaměstnavatelské a oborové), organizace působící ve vzdělávání a kariérovém poradenství, neziskové organizace, organizace působící v oblasti volného času dětí a mládeže, instituce vědy a výzkumu, vývojová a inovační centra či zdravotnická zařízení.

#### <span id="page-9-1"></span>**3.3. Kde získat další informace o OP VK?**

Bližší informace o OP VK je možné nalézt na webových stránkách [www.op-vk.cz,](http://www.op-vk.cz/) webových stránkách MŠMT [www.msmt.cz](http://www.msmt.cz/) i stránkách jednotlivých krajů České republiky, případně na centrálních webových stránkách ESF v ČR [www.esfcr.cz](http://www.esfcr.cz/) a [www.strukturalni](http://www.strukturalni-fondy.cz/)[fondy.cz.](http://www.strukturalni-fondy.cz/)

Případné dotazy je možné zasílat na elektronickou adresu [opvzdelavani@msmt.cz.](mailto:opvzdelavani@msmt.cz)

10

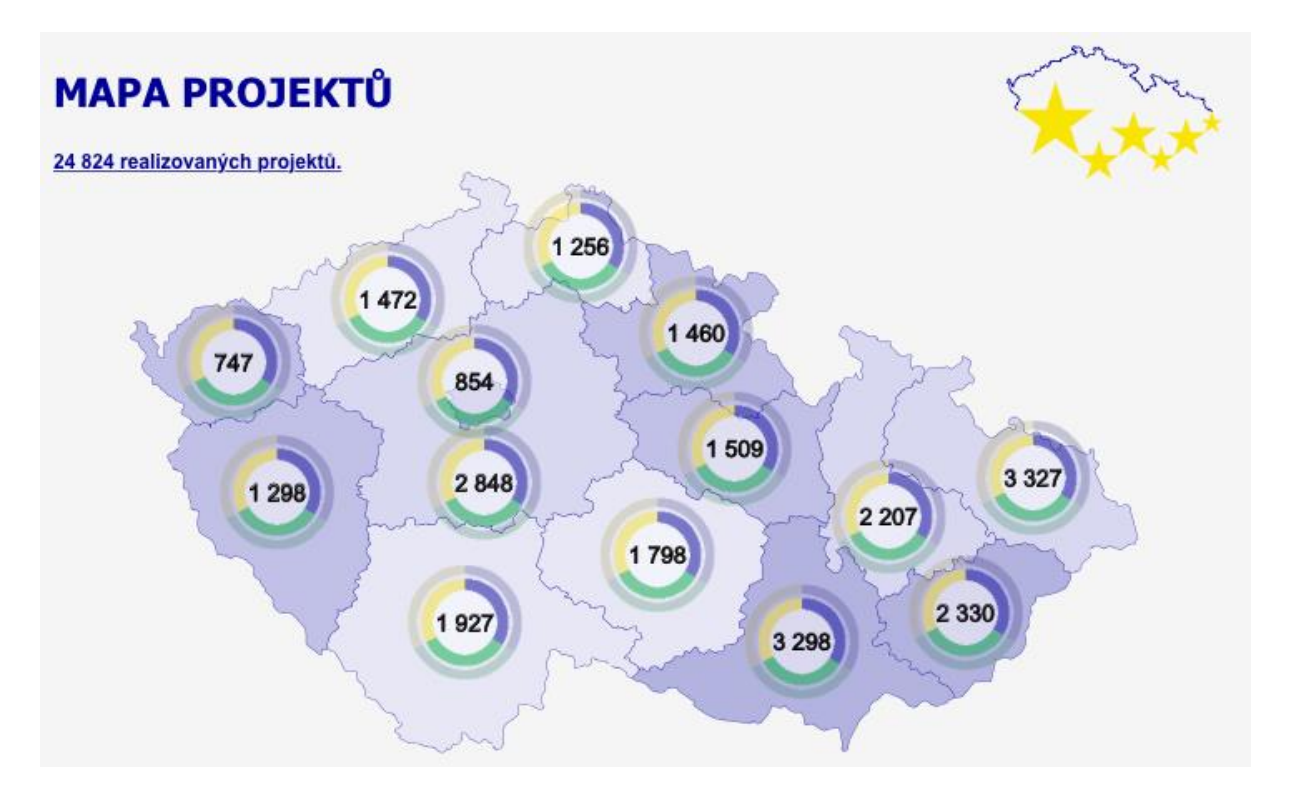

http://www.strukturalni-fondy.cz/cs/Informace-o-cerpani/Mapa-projektu

## <span id="page-10-0"></span>**3.4. Důležité dokumenty OP VK**

Existuje několik dokumentů, kterými je nutné se při přípravě projektové žádosti i při realizaci projektu řídit. Každý dokument postupně procházel úpravami a aktualizacemi. Hlavně příručky obsahovaly vždy vysvětlení mnoha pojmů a popis jednotlivých součástí projektu (realizační tým, věcná část projektu, finanční část – rozpočet a jeho kapitoly, výběrová řízení atd.). Po vypsání jakékoliv " Výzvy" k předkládání projektu bylo nutné při přípravě projektu postupovat dle:

- Příručka pro žadatele OP VK [http://www.op-vk.cz/cs/zadatel/dokumenty-pro-zadatele/prirucka-pro-zadatele-op](http://www.op-vk.cz/cs/zadatel/dokumenty-pro-zadatele/prirucka-pro-zadatele-op-vk/prirucka-pro-zadatele-op-vk-verze-10-platna-od-1-1-2014.html)[vk/prirucka-pro-zadatele-op-vk-verze-10-platna-od-1-1-2014.html](http://www.op-vk.cz/cs/zadatel/dokumenty-pro-zadatele/prirucka-pro-zadatele-op-vk/prirucka-pro-zadatele-op-vk-verze-10-platna-od-1-1-2014.html)
	- Zde je možnost se podívat na poslední verzi

Pro určité typy projektů ( IPn) bylo potřeba se řídit:

 Příručka pro žadatele a příjemce IPn [http://www.op-vk.cz/cs/zadatel/dokumenty-pro-zadatele/prirucka-pro-zadatele-a](http://www.op-vk.cz/cs/zadatel/dokumenty-pro-zadatele/prirucka-pro-zadatele-a-prijemce-ipn-op-vk.html)[prijemce-ipn-op-vk.html](http://www.op-vk.cz/cs/zadatel/dokumenty-pro-zadatele/prirucka-pro-zadatele-a-prijemce-ipn-op-vk.html)

Při přípravě i realizaci projektu bylo nutné se řídit též různými **metodickými dopisy**, např.: při tvorbě rozpočtu projektové žádosti bylo nutné dodržet ceny stanovené v Metodickém dopise č. 23 nebo mzdové rozpětí uvedené v Metodickém dopise č. 4 Doporučení pro stanovení rozmezí mezd/platů v projektech OP VK.

[http://www.op-vk.cz/cs/prijemce/dokumenty-pro-prijemce/metodicke-dopisy-op](http://www.op-vk.cz/cs/prijemce/dokumenty-pro-prijemce/metodicke-dopisy-op-vk/metodicky-dopis-c-23-obvykle-ceny-zarizeni-a-vybaveni.html)[vk/metodicky-dopis-c-23-obvykle-ceny-zarizeni-a-vybaveni.html](http://www.op-vk.cz/cs/prijemce/dokumenty-pro-prijemce/metodicke-dopisy-op-vk/metodicky-dopis-c-23-obvykle-ceny-zarizeni-a-vybaveni.html)

[http://www.op-vk.cz/cs/prijemce/dokumenty-pro-prijemce/metodicke-dopisy-op](http://www.op-vk.cz/cs/prijemce/dokumenty-pro-prijemce/metodicke-dopisy-op-vk/metodicky-dopis-c-4-doporuceni-pro-stanoveni-rozmezi-mezd-platu-v-projektech-op-vk.html)[vk/metodicky-dopis-c-4-doporuceni-pro-stanoveni-rozmezi-mezd-platu-v-projektech-op](http://www.op-vk.cz/cs/prijemce/dokumenty-pro-prijemce/metodicke-dopisy-op-vk/metodicky-dopis-c-4-doporuceni-pro-stanoveni-rozmezi-mezd-platu-v-projektech-op-vk.html)[vk.html](http://www.op-vk.cz/cs/prijemce/dokumenty-pro-prijemce/metodicke-dopisy-op-vk/metodicky-dopis-c-4-doporuceni-pro-stanoveni-rozmezi-mezd-platu-v-projektech-op-vk.html)

Je nutno podotknout, že metodických dopisů je více a bylo nutné je sledovat v průběhu přípravy projektu i realizace projektu. Všechny je možné najít na stránkách [http://www.op](http://www.op-vk.cz/cs/prijemce/dokumenty-pro-prijemce/metodicke-dopisy-op-vk/)[vk.cz/cs/prijemce/dokumenty-pro-prijemce/metodicke-dopisy-op-vk/](http://www.op-vk.cz/cs/prijemce/dokumenty-pro-prijemce/metodicke-dopisy-op-vk/)

Při realizaci projektu bylo nutné postupovat hlavně dle:

 Příručka pro příjemce OP VK [http://www.op-vk.cz/cs/prijemce/dokumenty-pro-prijemce/prirucka-pro-prijemce](http://www.op-vk.cz/cs/prijemce/dokumenty-pro-prijemce/prirucka-pro-prijemce-op-vk/prirucka-pro-prijemce-op-vk-verze-8-platna-od-1-1-2014.html)[op-vk/prirucka-pro-prijemce-op-vk-verze-8-platna-od-1-1-2014.html](http://www.op-vk.cz/cs/prijemce/dokumenty-pro-prijemce/prirucka-pro-prijemce-op-vk/prirucka-pro-prijemce-op-vk-verze-8-platna-od-1-1-2014.html)

Zde je možné podívat se na poslední verzi

Součástí realizace projektu bylo vždy naplnění určitého typu monitorovacích indikátorů, které se v rámci projektu sledovaly a vykazovaly a zde bylo ještě nutné postupovat podle metodiky k tomuto tématu.

[http://www.op-vk.cz/cs/prijemce/dokumenty-pro-prijemce/metodika-monitorovacich](http://www.op-vk.cz/cs/prijemce/dokumenty-pro-prijemce/metodika-monitorovacich-indikatoru.html)[indikatoru.html](http://www.op-vk.cz/cs/prijemce/dokumenty-pro-prijemce/metodika-monitorovacich-indikatoru.html)

Existuje ještě celá řada dalších důležitých dokumentů, ale zde uvádíme ty velmi zásadní a dáváme na ně odkaz, kde je možné si dokumenty stáhnout a podrobně prostudovat. Jinak v každé "Výzvě" a případně po schválení projektu v každém "Rozhodnutí o schválení" byly vždy vyjmenovány úplně všechny dokumenty.

## <span id="page-12-0"></span>**3.5. Benefit 7**

Všechny projektové žádosti a samotná administrace projektů v rámci Operačního programu Vzdělávání pro Konkurenceschopnost probíhala a stále probíhá v systému **Benefit7**. S ním je možné se dopodrobna seznámit na [www.eu-zadost.cz.](http://www.eu-zadost.cz/)

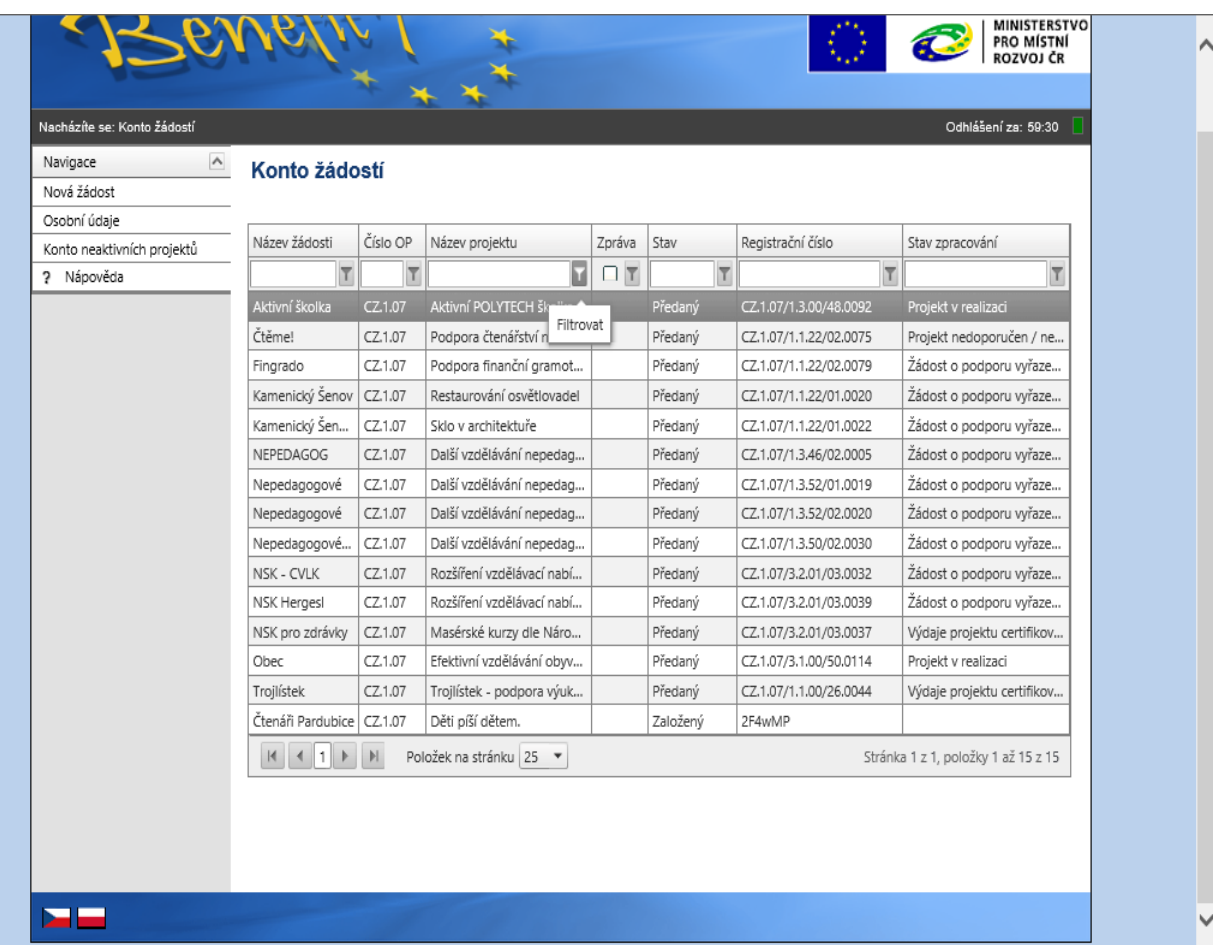

Pro sepsání projektové žádosti bylo nutné se do systému zaregistrovat a vyplňovat postupně jednotlivé záložky. Systém je nastaven tak, že po přihlášení sám naviguje k postupu při zpracování. Jednotlivé záložky jsou uvedeny pod sebou na levé straně a mají dvě hlavní části – Operace žádosti a Datová oblast. V "Operace žádosti" jsou možnosti, co je možné s projektovou žádostí udělat (kontrolovat, zrušit, finalizovat) a v "Datová oblast" jsou záložky k vyplňování samotné projektové žádosti. Ty je nutno postupně vyplňovat, nicméně je nutné dodat, že v každé záložce, která vyžaduje napsání textu, je možné si zobrazit nápovědu.

Ulehčující je, že není možné napsat více jak 2000 znaků. Stačí tedy napsat krátký, výstižný, text a není nutné tvořit sáhodlouhé elaboráty.

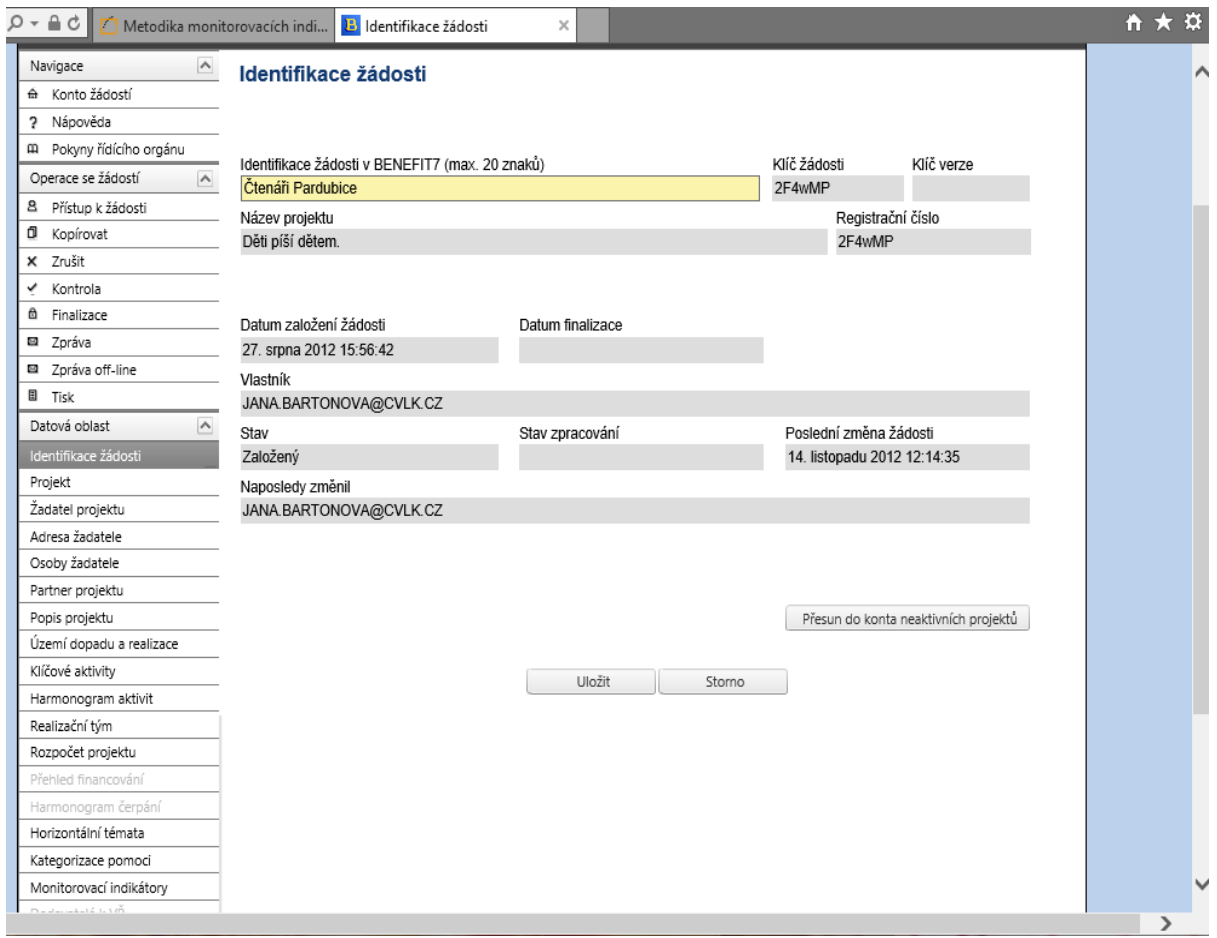

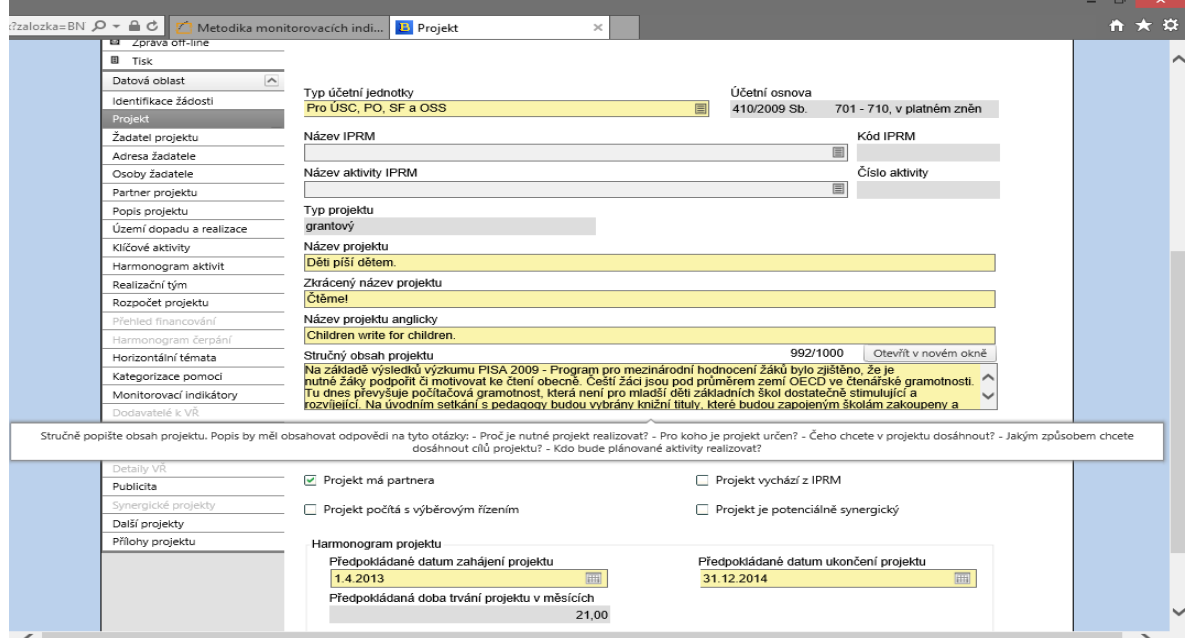

Poté, co je dokončena celá příprava projektové žádosti v systému Benefit7, je důležité využít záložku "Kontrola", systém sám zobrazí, na co bylo případně zapomenuto.

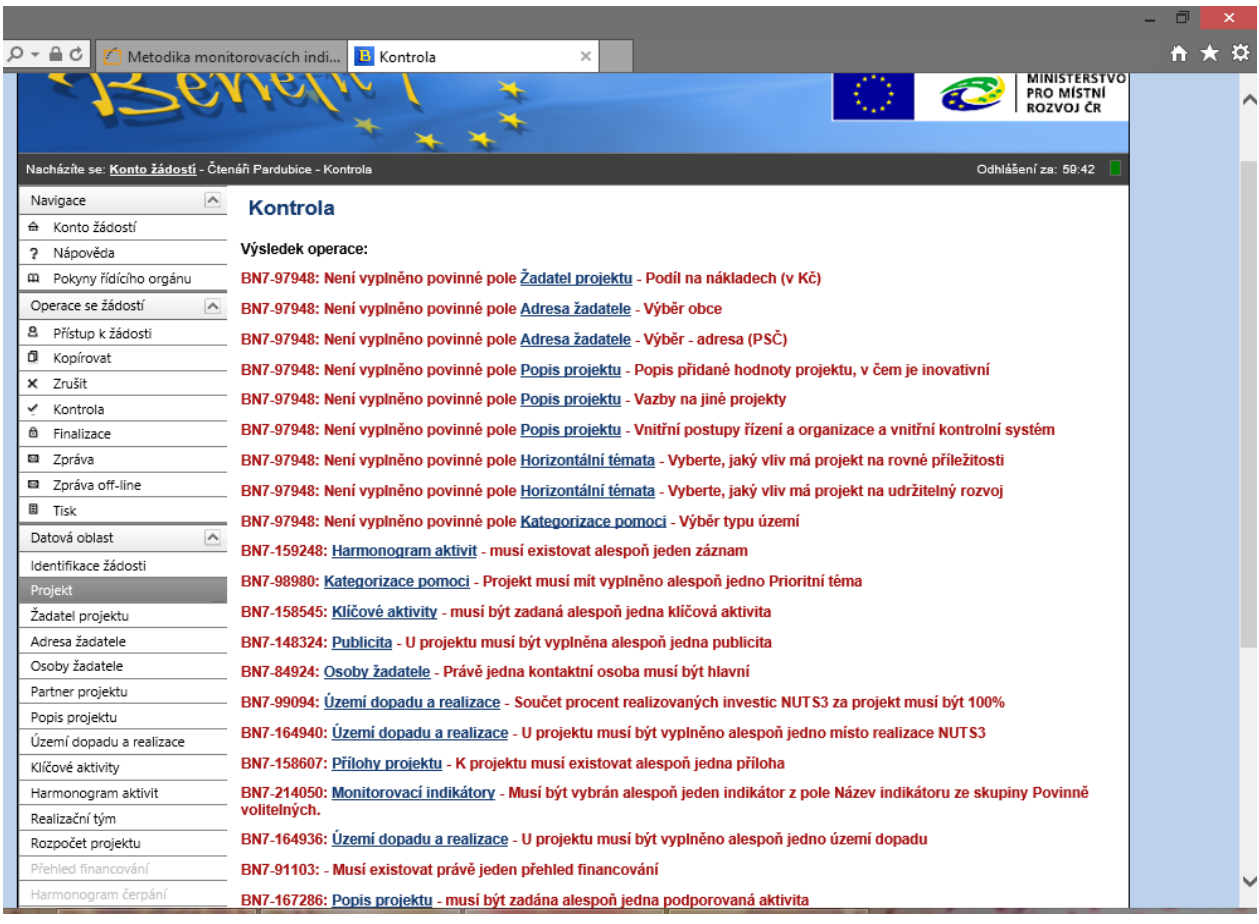

V případě schválení projektu se v tomto systému Benefit 7 prováděla i administrace projektu, což je tvorba monitorovacích zpráv za určitá období. Tyto zprávy se tvořily stejným způsobem, to znamená vyplňování určených záložek s popisem toho, co vše se v daném monitorovacím období událo, ať už z věcné nebo finanční stránky. Zde je potřeba zmínit, že kontrolní orgán, buď MŠMT nebo KÚ, měl k zobrazení projektu příjemce svůj systém

**MONIT 7+**. V existenci dvou různých systémů spatřujeme nedostatky, protože se data musela načítat a mohlo tak docházet k chybám.

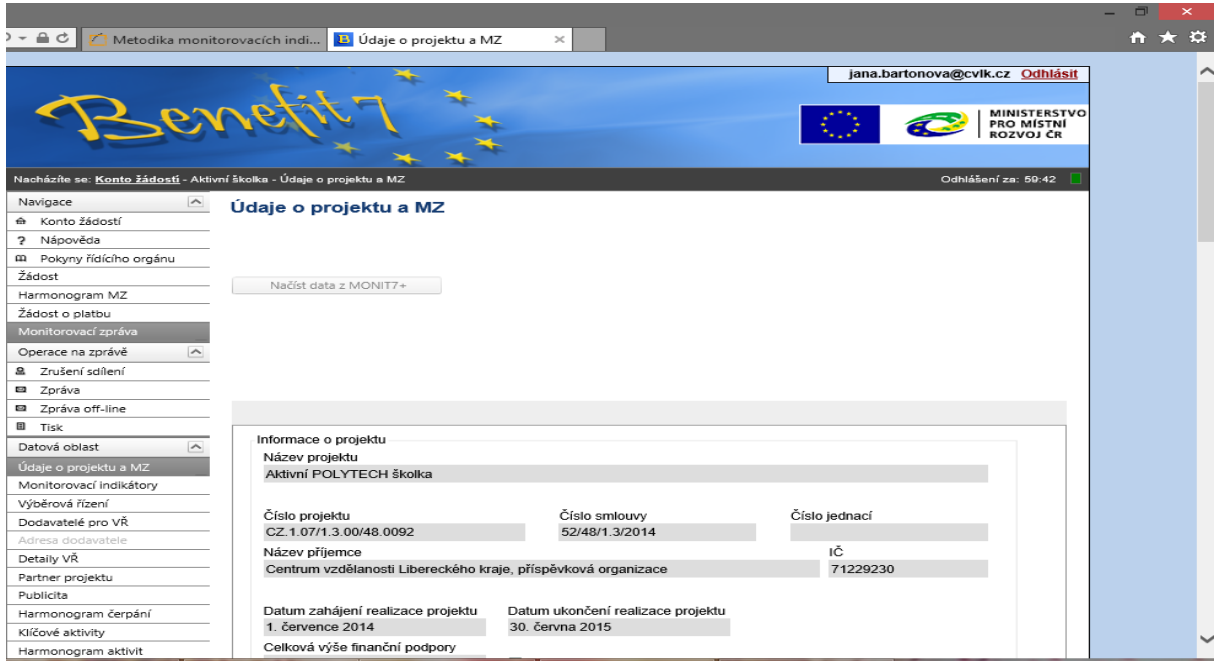

Až s projekty realizovanými od roku 2014 byl odstraněn velký nedostatek, hlavně ve vztahu k přírodě, v podobě odevzdávání všeho nejen zadaného v systému Benefit7 a na CD, ale ještě v papírové podobě. S novými projekty, posledními v rámci OP VK, od roku 2014 zůstala administrace v elektronické podobě a na CD a v papírové podobě se posílá pouze to nejdůležitější.

# **4. Další dotační možnosti pro ZŠ**

Příprava projektů pro ZŠ jako taková nemusí být nutně spojena s ESF a OP VK, případně OP VVV, ale existuje i celá řada dalších možností. Velmi významnou roli hraje Národní agentura pro evropské programy, která pod sebou soustředí mnoho dalších zajímavých možností. Jsou zde k nalezení podrobné informace k Norským fondům, Erasmu, zahraničním spolupracím a další. K dalším se řadí například Comenius nebo Leonardo da Vinci.

#### [www.naep.cz](http://www.naep.cz/)

Novým vzdělávacím programem Evropské unie je Erasmus+ pro období 2014–2020, jehož cílem je podporovat spolupráci a mobilitu ve všech odvětví vzdělávání, v odborné přípravě a v odvětví sportu a mládeže. Cílem je zvýšení kvality a přiměřenosti kvalifikací a dovedností. Většina prostředků tohoto programu je určena na stipendia pro cca mil osob, kde

účelem bude studium, odborná příprava, dobrovolnická činnost nebo práce v zahraničí (pobytem se rozumí několik dní až jeden rok).

Tohoto programu se mohou zúčastnit: studenti, učitelé, učni, dobrovolníci, vedoucí mládeže a vedoucí amatérských sportovních organizací. Bude zde prostor i na poskytnutí dotace na partnerství vzdělávacích zařízení nebo na podporu informačních platforem, které propojí školy a další instituce přes internet.

Erasmus+ je rozdělen na tři klíčové akce:

- KA 1 Vzdělávací mobilita jednotlivců
- KA 2 Spolupráce na inovacích a výměna osvědčených postupů
- KA 3 Podpora reforem vzdělávací politiky

Zapojit se mohou tyto země: členské země EU, Norsko, Island, Lichtenštejnsko, Turecko, Bývalá jugoslávská republika Makedonie

Partnerské země: Arménie, Ázerbajdžán, Bělorusko, Gruzie, Moldávie, Ukrajina, Alžírsko, Egypt, Izrael, Jordánsko, Libanon, Líbie, Maroko, Palestina, Sýrie, Tunisko, Albánie, Bosna a Hercegovina, Kosovo, Černá Hora, Srbsko, Rusko a další

Další informace jsou k nalezení na stránkách [http://www.naerasmusplus.cz/cz/o](http://www.naerasmusplus.cz/cz/o-programu/)[programu/.](http://www.naerasmusplus.cz/cz/o-programu/)

Jednotlivé dotační možnosti lze hledat na stránkách obcí, krajů, ministerstev, různých organizací a institucí. Spektrum grantových výzev je velmi rozsáhlé a každá škola či učitel si mohou najít to "své".

# **5. Programové období 2014–2020**

- Programové období 2014–2020 je v souladu s rozpočtovým rámcem Evropské unie pro toto sedmileté období.
- Pro Českou republiku byly vyčleněny prostředky ve výši téměř 24 miliard eur.
- Operační program Výzkum, vývoj a vzdělávání (OP VVV) navazuje na aktuálně realizované operační programy v období 2007–2013 (OP VaVpI a OP VK).

Co je nového v programovém období 2014-2020?

- Snížení počtu programů
- Jednotná metodika
- Výrazné zjednodušení administrativy
- Nové jednotné elektronické žádosti aplikace MS2014+ (nebude Benefit7 ani Monit7)

Více informací a veškeré dokumenty týkající se tohoto období je možno nalézt na:

http://www.strukturalni-fondy.cz/cs/Fondy-EU/2014-2020

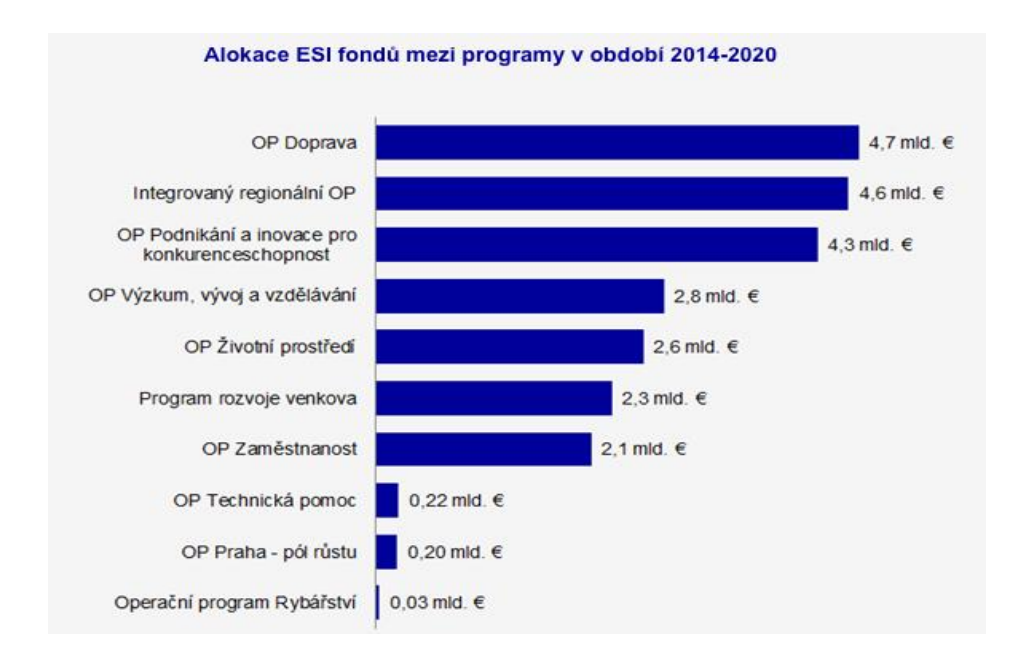

http://www.strukturalni-fondy.cz/cs/Fondy-EU/2014-2020/Operacni-programy

Rozdělení programů v tomto období:

- 1. Národní operační programy
	- Operační program Podnikání a inovace pro konkurenceschopnost, řízený Ministerstvem průmyslu a obchodu;
	- Operační program Výzkum, vývoj a vzdělávání, řízený Ministerstvem školství, mládeže a tělovýchovy;
	- Operační program Zaměstnanost, řízený Ministerstvem práce a sociálních věcí;
	- Operační program Doprava, řízený Ministerstvem dopravy;
	- Operační program Životní prostředí, řízený Ministerstvem životního prostředí;
- Integrovaný regionální operační program, řízený Ministerstvem pro místní rozvoj;
- Operační program Praha pól růstu ČR, řízený Magistrátem hlavního města Prahy;
- Operační program Technická pomoc, řízený Ministerstvem pro místní rozvoj;
- Operační program Rybářství 2014-2020, řízený Ministerstvem zemědělství;
- Program rozvoje venkova, řízený Ministerstvem zemědělství;
- 2. Programy přeshraniční spolupráce
	- Interreg V-A Česká republika Polsko, řízený Ministerstvem pro místní rozvoj;
	- Interreg V-A Slovenská republika Česká republika, koordinovaný na území České republiky Ministerstvem pro místní rozvoj;
	- Interreg V-A Rakousko Česká republika, koordinovaný na území České republiky Ministerstvem pro místní rozvoj;
	- Program přeshraniční spolupráce Česká republika Svobodný stát Bavorsko Cíl EÚS 2014-2020, koordinovaný na území České republiky Ministerstvem pro místní rozvoj;
	- Program spolupráce Svobodný stát Sasko Česká republika 2014-2020, koordinovaný na území České republiky Ministerstvem pro místní rozvoj;
- 3. Programy nadnárodní a meziregionální spolupráce
	- · Program nadárodní spolupráce Interreg CENTRAL EUROPE, koordinovaný na území České republiky Ministerstvem pro místní rozvoj;
	- Program nadnárodní spolupráce DANUBE, koordinovaný na území České republiky Ministerstvem pro místní rozvoj (schválen dodatečně usnesením vlády ČR č. 447 ze dne 12. června 2013);
	- Program meziregionální spolupráce INTERREG EUROPE, koordinované na území České republiky Ministerstvem pro místní rozvoj.
	- Program meziregionální spolupráce ESPON 2020
	- Program meziregionální spolupráce INTERACT III

# <span id="page-18-0"></span>**5.1. Oblast vzdělávání**

Oblastí vzdělávání se převážně zabývá národní operační program Operační Program

Výzkum, vývoj a vzdělávání (dále jen OP VVV)

- Hlavním cílem OP VVV je investice do rozvoje lidského potenciálu, která je jednou z důležitých forem veřejných investic.
- Podpora příjemců ze všech stupňů vzdělávací a vědecko-výzkumné soustavy bude rozdělena do 3 prioritních os:
	- o Posilování kapacit pro kvalitní výzkum.
	- o Rozvoj vysokých škol a lidských zdrojů pro výzkum a vývoj.
	- o Rovný přístup ke kvalitnímu předškolnímu, primárnímu a sekundárnímu vzdělávání.

## <span id="page-19-0"></span>**5.1.1. OP VÝZKUM, VÝVOJ A VZDĚLÁVÁNÍ OBDOBÍ 2014-2020**

- Operační program Výzkum, vývoj a vzdělávání (OP VVV) je víceletým tematickým programem v gesci Ministerstva školství, mládeže a tělovýchovy.
- Cílem OP VVV je přispět k posunu České republiky směrem k ekonomice založené na vzdělané, motivované a kreativní pracovní síle.
- Produkce kvalitních výsledků výzkumu a jejich využití pro zvýšení konkurenceschopnosti ČR.

## <span id="page-19-1"></span>**5.1.2. Zaměření OP VVV**

- OP VVV se zaměřuje na zvýšení kvality vzdělávání, zajištění podmínek pro kvalitní výzkum, propojení vzdělávání a výzkumu s trhem práce a posílení principu rovného přístupu ke vzdělávání.
- OP VVV by měl snížit rizika neúspěchu mladých lidí ve vzdělání, což bude mít významný vliv na kvalitu jejich života i na jejich úspěch na trhu práce.
- OP VVV podporuje zlepšení kvality a efektivity vzdělávání a odborné přípravy, zlepšování kreativity a inovativnosti a rozvoj podnikatelských schopností na všech úrovních vzdělávání a odborné přípravy.

## <span id="page-19-2"></span>**5.1.3. Prioritní osy OP VVV**

PO1: Posilování kapacit pro kvalitní výzkum (EFRR)

 Zaměřena na dosažení špičkové úrovně českého výzkumu v mezinárodním měřítku, zlepšení spolupráce ve výzkumu, zkvalitnění infrastrukturních podmínek pro přípravu budoucích výzkumníků.

PO2: Rozvoj vysokých škol a lidských zdrojů pro výzkum a vývoj (EFRR/ESF)

- Zaměřena na zkvalitnění a otevřenost vzdělávání na vysokých školách společně se zkvalitněním strategického řízení vysokých škol.
- Rozvoj lidských zdrojů pro výzkum a vývoj.
- Podpory výuky spojené s výzkumem.
- Zkvalitnění infrastrukturních podmínek na vysokých školách.

PO3: Rovný přístup ke kvalitnímu předškolnímu, primárnímu a sekundárnímu vzdělávání (ESF)

- Zaměřena na vzdělávání k sociální integraci dětí a žáků se speciálními vzdělávacími potřebami (SVP).
- Zvýšení kvality předškolního vzdělávání včetně usnadnění přechodu dětí na ZŠ.
- Zlepšení kvality vzdělávání a výsledků v klíčových kompetencích, rozvoj strategického řízení a hodnocení kvality ve vzdělávání.
- Zkvalitnění přípravy budoucích a začínajících pedagogických pracovníků.
- Zvyšování kvality vzdělávání a odborné přípravy včetně posílení jejich relevance pro trh práce.

## <span id="page-20-0"></span>**5.1.4. Další informace k OP VVV**

- Řídicí orgán OP VVV, MŠMT, Karmelitská 7, 118 12 Praha 1.
- Případné dotazy je možné zasílat emailem na adresu: opvvv@msmt.cz.
- Databáze výstupů projektů OP VK je k dispozici na stránce [http://databaze.op-vk.cz.](http://databaze.op-vk.cz/)

Projektový cyklus v MS2014+: Od přípravy žádosti o podporu po archivaci dat

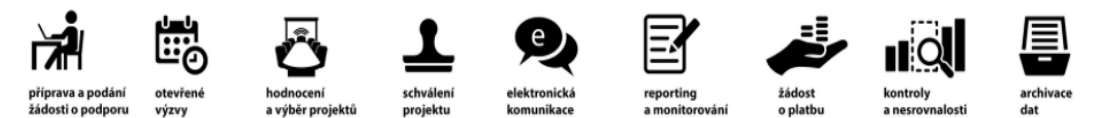

## <span id="page-20-1"></span>**5.2. MS2014+**

Jedná se o nový systém či aplikaci, která při administraci projektů nahradí předchozí systém Benefit7 a další. Tento systém je jednotný pro všechny operační programy a zároveň pro všechny žadatele, příjemce a kontrolní orgány.

Změny oproti systému Benefit7:

- Při registraci do systému je nutné zadat i telefonní číslo a následně počkat na potvrzovací kód.
- Projektová žádost se podepisuje elektronicky, elektronický podpis si může žadatel vytvořit pouze v platformě Windows.
- Vyplňuje se Profil žadatele.
- U žadatele jsou nové role např.: signatář (neboli statutární zástupce, alespoň jeden, který má vytvořený elektronický podpis).
- Je zde Modul CBA slouží k povinné analýze.
- Odevzdání žádosti je možné automaticky žádost se odešle na příslušné ministerstvo poté, co bude výzva otevřena i k odevzdání (příklad: výzva je vyhlášena 20. 5. 2015, žadatel ji v systému zpracuje a finalizuje, ale ministerstvo žádosti přijímá až od 20. 6. 2015, to znamená, že pokud bude v systému zvoleno automatické odeslání, projektová žádost se sama odešle 20. 6. 2015)
- Od ledna 2016 se bude vše odevzdávat pouze elektronicky
- · Systém je na následujícím odkazu:<https://mseu.mssf.cz/>

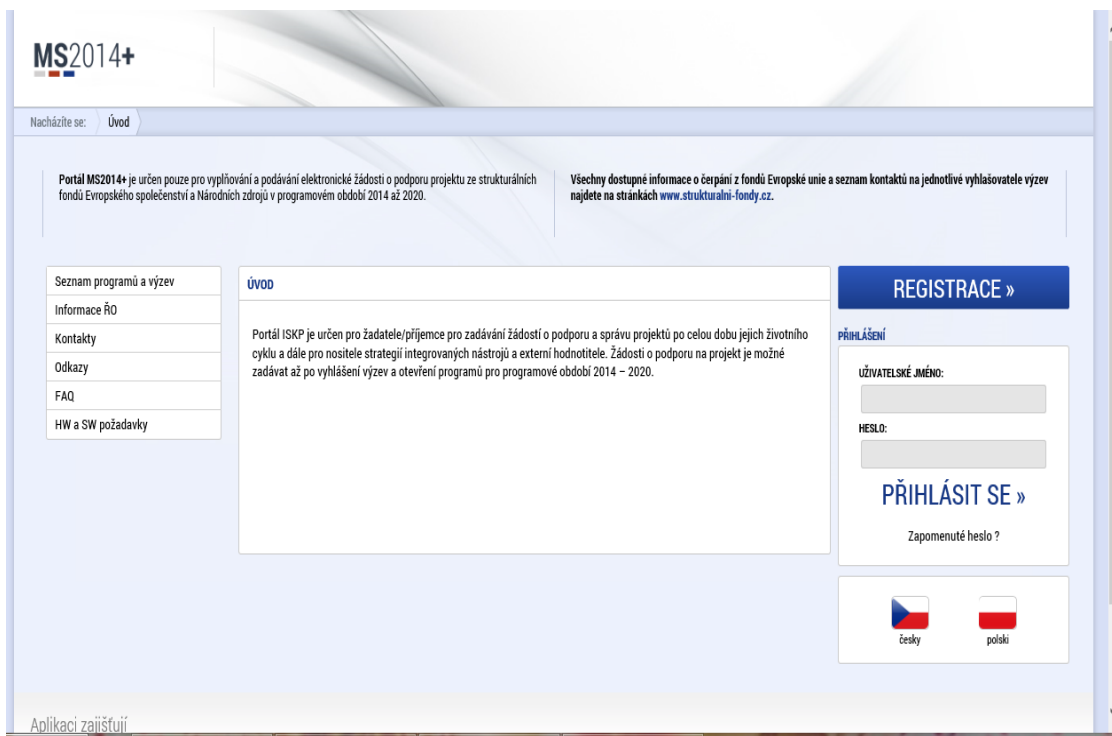

https://mseu.mssf.cz/

# **6. Jak získat dotaci**

Postup získání dotace ze strukturálních fondů zahrnuje několik základních kroků – od vytvoření projektového záměru, určení vhodného operačního programu ke zpracování a samotnému předložení žádosti o dotaci. Celý proces pak pokračuje realizací podpořeného projektu, ke které se váží určité povinnosti vyplývající z pravidel stanovených pro projekty financované ze strukturálních fondů.

Tento proces může samozřejmě probíhat i obráceně, což znamená, že jsme zjistili, že je vypsaná výzva, která nás zajímá, a po prostudování základních podmínek zjistíme, že můžeme podat projekt a že máme nápad na projektový záměr. Mnoho základních škol se převážně zabývá projektovými záměry, kde je možné získat techniku do škol.

Základní kroky spojené s podáním žádosti o dotaci z fondů EU:

- 1) Vytvoření podrobného projektového záměru.
- 2) Nalezení příslušného operačního programu a v něm konkrétní oblasti podpory pro Váš projektový záměr.
- 3) Prostudování potřebných dokumentů potřebných k přípravě projektového záměru.
- 4) Výzva k předkládání žádostí o dotaci.
- 5) Zpracování žádosti o dotaci.
- 6) Kontrola žádosti a přílohy.
- 7) Hodnocení a výběr žádostí.
- 8) Realizace projektu.
- 9) Žádost o platbu a monitorovací zpráva.
- 10) Udržitelnost projektu.

## <span id="page-23-0"></span>**6.1. Projekt od A do Z**

#### <span id="page-23-1"></span>**6.1.1. Projektový záměr**

Příprava projektu, obecně, začíná většinou nějakým nápadem. V návaznosti na nápad si škola musí dobře definovat, co potřebuje a v jakém rozsahu. Touto definicí se z nápadu stává projektový záměr. Pokud chce škola v rámci projektu pořídit vybavení ICT, je nutné si ověřit, zda dané zařízení bude kompatibilní se současným zařízením. Je důležité si uvědomit, že každé zařízení pracuje na jiném operačním systému a kompatibilita jednotlivých zařízení nemusí fungovat. Pokud se chtějí pedagogové v nějakém tématu vzdělávat, je potřeba zjistit, v jakém přesně a kolik pedagogů by mělo zájem. Samozřejmě může být projektový záměr i pro žáky a studenty.

Při pořizování ICT do škol je důležité si stanovit, co od daného zařízení budeme očekávat. Bude dané zařízení sloužit pro samotnou výuku nebo ho budou pedagogové využívat i pro přípravu výuky. Na trhu dnes existuje velké množství zařízení, která dokáží nahradit dvě zařízení najednou. Jedná se zejména o tzv. hybridní zařízení, kdy je například spojen tablet s notebookem. Jiné potřeby budou mít základní školy a jiné potřeby základní školy. Toto se týká i samotného softwaru či aplikací. V této části kurzu se tedy budeme zabývat možnostmi využití ICT ve výuce především pro základní školy.

#### <span id="page-24-0"></span>**6.1.2. Výzva k předkládání projektu**

Následně zjistíme, do jakého konkrétního operačního programu náš záměr patří, do jaké oblasti podpory a zda je vypsána nějaká výzva. Pokud výzvu nalezneme, pročteme si podrobně podmínky výzvy a zjistíme, zda v této výzvě můžeme podat žádost s naším projektovým záměrem. Předejdeme tak případným problémům a možnosti, že nám žádost vyřadí pro nesplnění základních podmínek.

Z výzvy musíme vyčíst:

- Operační program, prioritní osu, oblast podpory
- Cíle programu, oblasti podpory
- Popis podporovaných aktivit
- Cílové skupiny
- Oprávněné žadatele
- Typ výzvy
- Typ podporovaných projektů
- Partnerství
- Finanční rámec formu financování, omezení finančních prostředků na jeden projekt
- Dobu trvání projektu
- Místo realizace projektu
- Kritéria a způsob výběru
- Monitorování projektu a monitorovací indikátory
- Udržitelnost projektu
- Termíny výzvy
- Formální podobu žádosti a způsob jejího předkládání, odevzdání, povinné přílohy
- Adresu k odevzdání, případné potřebné kontakty ke konzultaci

K ilustraci informací a následným úkolům využijeme "Výzvu k předkládání žádosti o finanční podporu individuálních projektů ostatních OP VK, PO 1, OP 1.1., číslo 56.

### <span id="page-24-1"></span>**6.1.3. Potřebné dokumenty**

V každé výzvě je uvedeno, jakými dokumenty je potřeba se řídit při zpracování projektové žádosti, případně jsou některé dokumenty součástí výzvy, respektive její přílohou.

Pokud by se jednalo ještě o výzvu z OP VK, máte potřebné dokumenty uvedeny v kapitole 3.4. tohoto materiálu, pokud se bude jednat o výzvy již z OP VVV, naleznete dokumenty na následujícím odkazu.

### <http://www.msmt.cz/strukturalni-fondy-1/dokumenty-pro-zadatele-a-prijemce-1>

Pokud by se jednalo o jiné programy, najdete je vždy na stránkách příslušných ministerstev, která mají jednotlivé programy v gesci.

### <span id="page-25-0"></span>**6.1.4. Zpracování žádosti o finanční podporu**

Pokud budeme zpracovávat žádost ještě z OP VK, budeme se řídit kapitolou 3.5. tohoto materiálu, protože ji budeme zpracovávat ještě v systému Benefit 7, pokud již budeme zpracovávat žádost z nového programového období, budeme ji již psát v systému MS2014+. Důkladně jsme prostudovali výzvu a podmínky programu a začneme zpracovávat samotnou žádost. Vzhledem k tomu, že se většina žádostí již podává elektronicky (pokud se bavíme o operačních programech), přejdeme do systému MS 2014+.

- 1. Provedeme registraci do systému, pokud jsme již tak neučinili. Je nutné zadat telefonní číslo, na které nám přijde potvrzovací kód, aby mohla být registrace dokončena.
- 2. V hlavním panelu vybereme záložku "Žadatel".

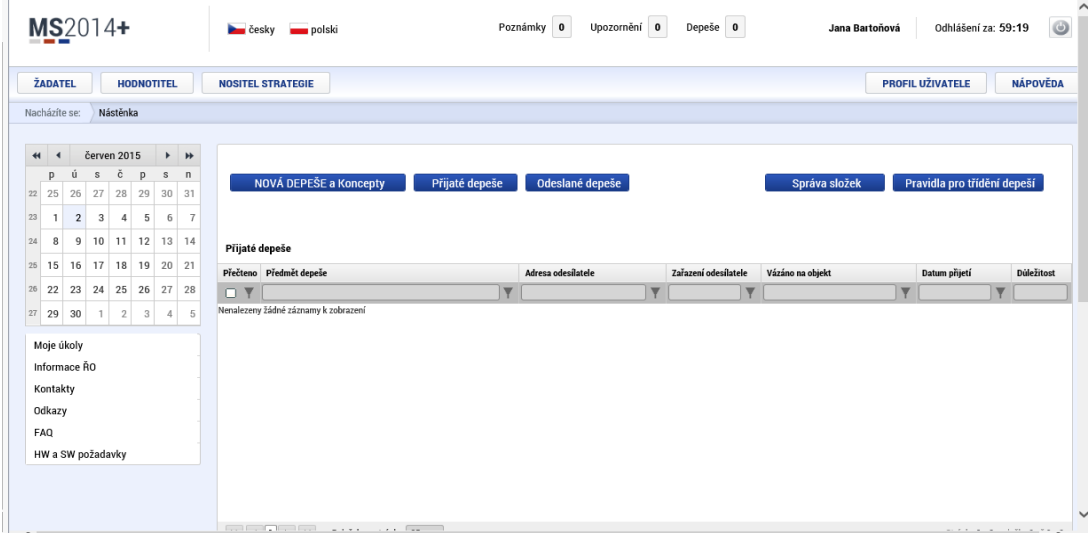

3. Následně na stejném místě vybereme NOVÁ ŽÁDOST, po rozkliknutí zvolíme operační program, kde se po otevření zobrazí aktuální výzvy. Pro ilustraci uvádím výzvy z OPPIK, kde jsou již v tuto chvíli otevřené nové výzvy.

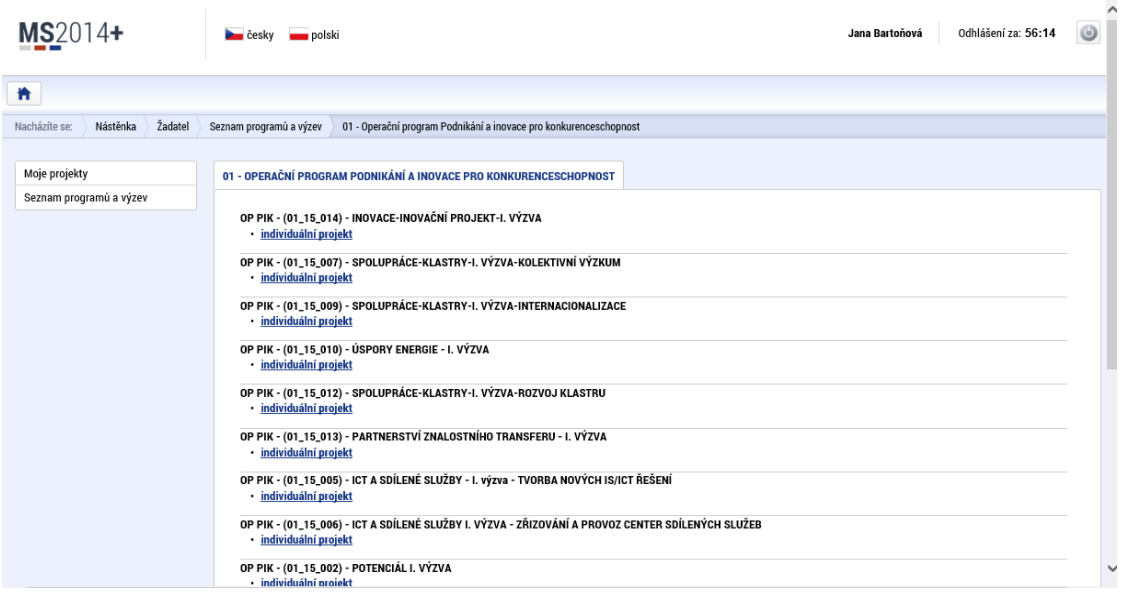

4. Zvolíme si výzvu, v rámci které chceme podávat žádost o finanční podporu. V tento moment budeme mít možnost jako žadatel vyplňovat jednotlivé položky identifikace projektu (datová oblast žádosti). Postupujeme záložku po záložce.

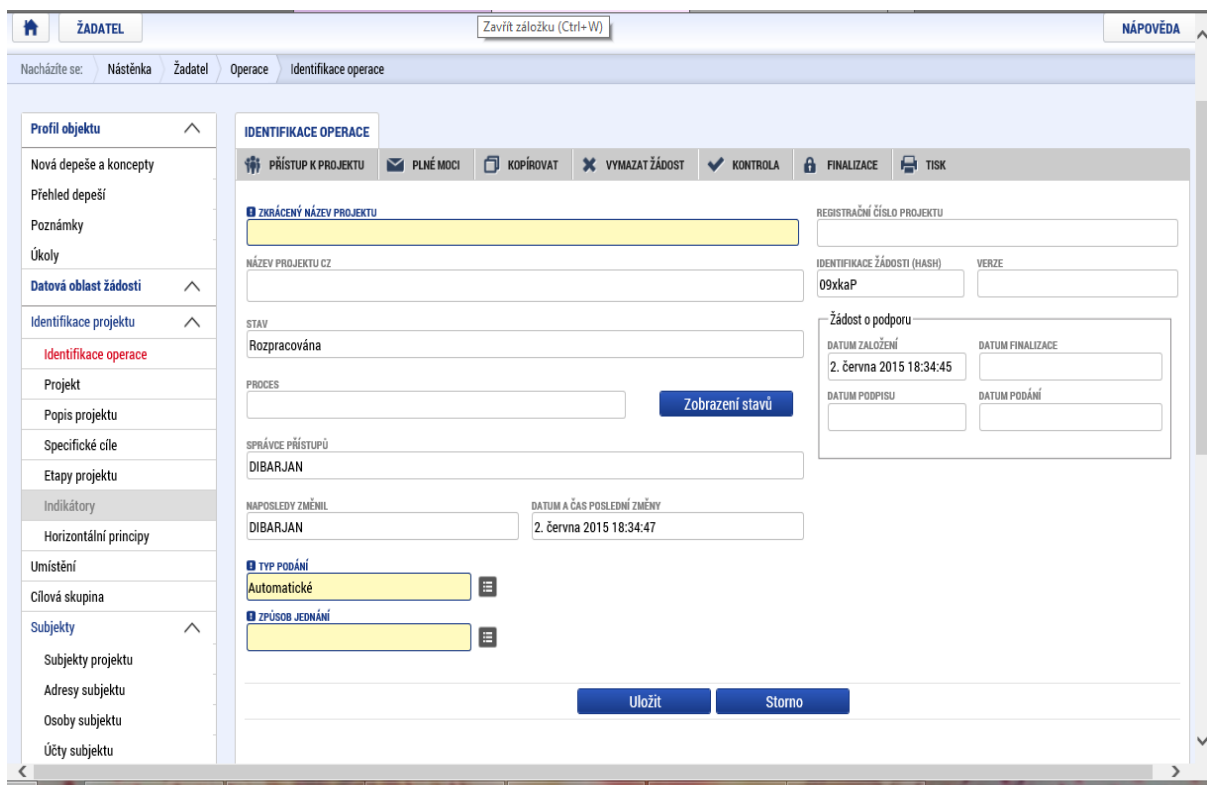

5. Identifikace operace – vymyslíme a napíšeme zkrácený název projektu, který zvolíme

tak, aby se snadno psal a zapamatoval, protože v případě realizace projektu ho budeme hodně používat. Zvolíme způsob podání žádosti (zde je možnost výběru, viz novinky systému) a počet signatářů (počet těch, kteří žádost podepisují).

- 6. Projekt vyplníme název projektu v CZ a v AJ (může být stejný jako zkrácený, ale nemusí). V rámci Anotace projektu stručně napíšeme obsah. Stanovíme dobu realizace projektu, tato doba musí korespondovat s výzvou. Zvolíme, zda projekt bude mít příjmy či nikoliv a případně odklikneme doplňkové informace (výběrové řízení a jiné).
- 7. Popis projektu zde je nutné znovu napsat anotaci projektu, jaký problém má projekt řešit, co je příčinou toho problému. Je potřeba pečlivě popsat cíl projektu (včetně zdůvodnění potřebnosti) a jaké změny jsou očekávány v důsledku realizace projektu, stručně popsat aktivity projektu a také realizační tým. Zde je potřeba stanovit jednotlivé pracovní pozice a rozepsat jejich náplň. Déle musíme popsat, jak budeme šířit výstupy projektu, v čem je naše řešení problému inovativní, jaká jsou rizika při realizaci projektu (včetně popisu opatření pro eliminaci těchto rizik) a klíčová slova. Většina políček nám umožňuje 2000 znaků, některá méně.
- 8. Specifické cíle zde vybíráme z nastavených možností.
- 9. Etapy projektu zde popíšeme etapy, které chceme realizovat, a zvolíme jejich časový harmonogram. Není stanoven povinný počet etap, proto volíme dle potřebnosti.
- 10. Indikátory výstupy projektu, ke kterým se žadatel a následně příjemce zavazuje. Je tedy nutné si stanovit takové indikátory, aby bylo možné je dodržet. Nesplnění monitorovacích indikátorů (většinou počty podpořených osob) často vede ke krácení finanční dotace, v extrémních případech je příjemce povinen vrátit celou dotaci.
- 11. Horizontální principy pokud to typ výzvy umožní, vybereme ve filtru a následně popíšeme princip, na který má projekt vliv, nebo na který je projekt zaměřen (např.: rovné příležitosti mužů a žen).
- 12. Umístění zde vybereme území dopadu projektu jsme-li škola ve městě Česká Lípa a projekt se týká pouze naší školy, vybereme město Česká Lípa.
- 13. Cílová skupina je velmi důležité podrobně popsat cílovou skupinu, její zapojení, motivaci cílové skupiny k zapojení a samozřejmě přínos pro cílovou skupinu.
- 14. Subjekty zde popíšeme všechny řádky v podzáložkách, které můžeme popsat, dáme provést VALIDACI, poté informace převedeme do Profilu a do žádosti.
- 15. Financování rozpočet projektu zahrnuje podrobný rozpis nákladů. Zde je nutné si uvědomit jaké náklady, včetně osobních, bude nutné vynaložit na realizaci projektu. Náklady v zásadě dělíme na přímé a nepřímé náklady. Přímé náklady jsou náklady, které přímo přiřazujeme k určité konkrétní aktivitě projektu. Nepřímé náklady se procentuálně vypočítávají z přímých a je možné do nich zahrnout především náklady spojené s administrací projektu.
- 16. Kategorie intervencí zde máme na výběr nastavené možnosti.
- 17. Klíčové aktivity zde je potřeba podobně jako v etapách projektu podrobně popsat jednotlivé klíčové aktivity (doporučuji alespoň dvě), výstupy z klíčových aktivit a náklady spojené s danou klíčovou aktivitou (výstupem z klíčové aktivity – realizace vzdělávacích kurzů jsou třeba prezenční listiny).
- 18. Veřejné zakázky lze vyplňovat až v případě realizace projektu
- 19. Čestná prohlášení pokud z výzvy vyplývá povinnost dokládat čestná prohlášení, vybereme z filtru ta, která máme dodat, vyplníme text ČP a odklikneme, že s textem souhlasíme.
- 20. Přiložené soubory zde přiložíme to, co nám výzva ukládá za povinnost.
- 21. Žádost zkontrolujeme, zfinalizujeme, elektronicky podepíšeme (signatář) a počkáme, až se odešle automaticky na příslušné ministerstvo.

Přehled otevřených a chystaných výzev k 1. 6. 2015 najdete na adrese

<http://www.dotaceeu.cz/cs/Kalendar-akci>

### <span id="page-28-0"></span>**6.1.5. Realizace projektu**

Při realizaci jakéhokoliv projektu je nutné dodržet alespoň základní principy projektového řízení a postupu při realizaci projektů:

- **Stanovení projektového týmu** vytvoření komunikační matice s kontakty a názvem pozice
- **Určení kompetencí jednotlivých členů týmu –** na začátku každého projektového řízení je nutné stanovit kompetence a odpovědnost jednotlivých členů týmu. Každý člen týmu tak přesně ví, co je jeho úkolem a za co odpovídá.
- **Určení rizik projektu –** měla by být vyhodnocena základní rizika projektu. Tato rizika bývají i součástí projektové žádosti, nicméně bývají často podceňována či úplně

ignorována. Je tedy nutné s těmito riziky počítat a průběžně sledovat.

- **Nastavení kontrolních mechanismů –** po stanovení rizik by měly být stanoveny kontrolní mechanismy, abychom byli schopni s těmito riziky pracovat. Pokud jsou rizika průběžně vyhodnocována a kontrolována, dá se předejít velkým problémům.
- **Pravidelné vyhodnocování -** projektový tým by se měl pravidelně scházet (projektové porady) a vyhodnocovat průběh projektu. Dodržením pravidelného vyhodnocování projektu se dá zamezit především rizikům a nesrovnalostem.

Realizace projektu většinou přichází po tzv. akceptaci rozhodnutí (oficiální schválení projektu). Od této chvíle je možné plně realizovat projekt, včetně samotného čerpání prostředků. Několik důležitých bodů při realizaci projektů financovaných z prostředků EU:

- **Dodržení harmonogramu** je nutné dodržet termín ukončení projektu dle schválené žádosti. Ve výjimečných a odůvodnitelných případech lze ukončení projektu prodloužit, ale je to vždy na rozhodnutí poskytovatele dotace a nelze se proto na toto spoléhat.
- **Vytvoření samostatného bankovního účtu pro projekt** je nutné přesně evidovat příjmy a výdaje na tzv. projektovém účtu a nelze tyto prostředky používat pro běžný provoz organizace.
- **Realizace klíčových aktivit a splnění monitorovacích indikátorů** zde je nutné neustále sledovat plnění závazných indikátorů a plnění klíčových aktivit, ke kterým se žadatel zavázal v projektové žádosti. Jakékoliv změny v této oblasti je nutné konzultovat s poskytovatelem dotace a včas řešit případné změny.
- **Vytváření a podávání monitorovacích zpráv** je nutné dodržet termíny podávání průběžných zpráv. Podání monitorovací zprávy je provázáno s uvolněním finančních prostředků, proto je nutné věnovat přípravě monitorovací zprávy dostatek času. Ideální řešením je průběžná příprava podkladů k těmto zprávám. Pro detailnější informace o tvorbě monitorovacích zpráv je možné se dočíst v postupu pro vyplnění na stránkách MŠMT
- **Ukončení projektu** jedná se konečné vypořádání závazků vůči poskytovateli, tedy splnění klíčových aktivit, naplnění monitorovacích indikátorů, závěrečná evaluace. Konečným dokumentem je zpracování závěrečné monitorovací zprávy.

# <span id="page-30-0"></span>**6.2. Projekty z pohledu hodnotitele**

## <span id="page-30-1"></span>**6.2.1. Kontrola přijatelnosti projektu**

- Žádost byla dodána na vytištěné výstupní sestavě pro dané kolo výzvy (ještě OP VK).
- Podle kontrolního znaku elektronické verze a vytištěné žádosti jsou obě verze shodné (OP VK), žádost byla správně zfinalizovaná a odeslaná včas elektronicky (OP VVV)
- Projekt je zaměřen pouze na jednu oblast podpory.
- Všechny listy žádosti jsou pevně spojeny a mají shodný kód.
- Nesplní-li žádost kterékoli z kritérií přijatelnosti, je vyřazena z dalšího procesu administrace a žadateli je tato skutečnost oznámena do 5 pracovních dnů po skončení kontroly.
- Žadatel je v tomto dopise vyzván, aby si do 1 měsíce od doručení dopisu vyzvedl originál jím podané žádosti o poskytnutí dotace.

## <span id="page-30-2"></span>**6.2.2. Kontrola formálních náležitostí**

- Všechny údaje v žádosti jsou vyplněny formálně i věcně správně.
- Byl dodán předepsaný počet materiálů dle výzvy.
- Dodané povinné přílohy požadované v rámci dané oblasti podpory obsahují náležitosti dle seznamu pro jednotlivé oblasti podpory.
- U žádostí v tištěné podobě je žádost podepsána žadatelem, nebo jeho oprávněným zástupcem (včetně úředně ověřené plné moci žadatele tomuto oprávněnému zástupci). – OP VK
- Jsou všechny přílohy k žádosti očíslovány podle seznamu příloh, jsou správně nahrány v MS 2014+.
- Výdaje uvedené v žádosti jsou způsobilé.

## <span id="page-30-3"></span>**6.2.3. Bodování projektu**

- Projekty, které prošly úspěšně kontrolou formálních náležitostí a kontrolou přijatelnosti, jsou hodnoceny podle bodovacích kritérií:
	- o Projekt jako celek (doporučující hodnocení ANO/NE; projekt se jako celek /ne/doporučuje).
	- o Schopnosti žadatele, horizontální témata, plnění indikátorů (váha kritéria 20%).
	- o Technická kvalita projektu (váha kritéria 40%) hodnocení provádí 2 experti

na technickou kvalitu.

- o Potřeba a relevance projektu (váha kritéria 40%) hodnocení provádí expertní komise.
- o Kritéria pro bodování se mohou měnit a procentuální podíl také.

# **7. Nové trendy v prezentační technice**

Vybavenost škol je závislá na jejich finančních prostředcích. Každá ze škol, která chce dosáhnout transformace výuky pomocí technologií, musí zvažovat, jaké zařízení pořizovat, zda stávající infrastruktura počítačové sítě má dostatečnou kapacitu pro plánovanou inovaci, jak zajistí seznámení učitelů s pořízenými zařízeními a mnoho dalších věcí. Připomeňme si, s jakými digitálními nástroji se můžeme ve škole setkat.

## <span id="page-31-0"></span>**7.1. Hardware:**

- počítač (stolní nebo přenosný, ideálně s webkamerou),
- digitální fotoaparát, videokamera včetně stativu,
- paměťová zařízení (HDD, SSD, flash disk atd.),
- tablet,
- dataprojektor,
- vizualizér,
- zvuková zařízení (reproduktory, sluchátka, mikrofon),
- DVD přehrávače,
- tiskárna,
- interaktivní tabule,
- hlasovací zařízení,
- stylus,
- připojitelné senzory (například pro měření teploty, množství kyslíku, světelný senzor, GPS),
- vzdálené, resp. virtuální laboratoře,
- připojitelné mikroskopy,
- multimediální přehrávače pro streamování videa,
- skener,
- dotykové obrazovky,
- další digitální přehrávače a smartphony,
- iBeacon zařízení (zjednodušeně se jedná o zařízení využívající technologii Bluetooth pro přenos informací do tabletu nebo smartphonu),
- keyboard,
- speciální klávesnice,
- 3D tiskárny,
- programovatelné stavebnice (například robotické).

## <span id="page-33-0"></span>**7.2. Aplikace - software**

Uživatelé digitálních nástrojů, tedy i pedagogové, mají dnes k dispozici rozmanitou škálu softwarových produktů (dále označováno jako SW nebo aplikace či programy). Některé aplikace jsou placené a jiné zdarma. Výběr SW je především závislý na používaném hardwaru, vybraném předmětu nebo vzdělávací aktivitě a přístupu k aplikaci v souvislosti s přístupem k internetu (online, offline). Někteří výrobci aplikací jsou tzv. multiplatformní (jejich produkt je určen pro více operačních systémů).

V literatuře naleznete různé rozdělení aplikací. Pro potřeby vzdělávacího procesu (například určení, v jaké fázi jej využít) by bylo možné software rozdělit ve zjednodušené podobě do kategorií dle Bloomovy digitální taxonomie:

**Pamatovat – žáci získávají – připomínají si znalosti**. Aplikace by měly žákovi pomoci například k: nalezení, připomenutí informací, faktů, skutečností a nápadů, rozpoznání skutečností a myšlenek v kontextu. Při využití těchto aplikací by žáci měli odpovídat například na tyto otázky: Kolik ...? Co se stalo poté, co ...? Popište, co se stalo ...? Co je to ...? Pravda, nebo lež?

Možné příklady využití:

- znázornění například grafické editory, skicáře, poznámkové bloky,
- pohovory, rozhovory například záznamy zvuku (např. Evernote, VoiceThread),
- prezentace a úpravy například textový, tabulkový, prezentační editor,
- předvedení, demonstrace, simulace například videa, animace, chemické a fyzikální pokusy, biologické, zeměpisné se zaměřením na představení informací a faktů (např. CloudOn, ShowMe, mapy, Google Earth),
- virtuální prohlídky například www.virtualczech.cz, www.mnh.si.edu, panoramas, ,
- webové zdroje Google, Wikipedia, YouTube, sociální sítě (např. Google Search, Bump),
- výukové aplikace (jen pro získání znalostí a popř. jejich ověření jejich zapamatování) například matematika, fyzika, přírodopis, periodické tabulky, slovníky, atlasy.

**Pochopit - pomocí tohoto softwaru** by žáci měli prokázat pochopení daného problému. Aplikace by měly žákovi pomoci například k: shrnutí faktů a nápadů, přepracování metod nebo postupů, vysvětlení myšlenek, konceptů, interpretaci vztahů, parafrázování informací, předvídání důsledků, uvádění příkladů, převyprávění informací, událostí, problémů vlastními

slovy. Při využití těchto aplikací by žáci měli odpovídat například na tyto otázky: Dokážete vytvořit osnovu ...? Jaká byla hlavní myšlenka ...? Jaké jsou rozdíly mezi ...? Dokážete definovat ...?

Možné příklady využití:

- Třídění například správa fotografií, elektronických knih, myšlenkových map a ilustrace získaných informací.
- Anotování například vkládání poznámek do dokumentů (např. Adobe Reader, Google Docs, Evernote, iAnnotate).
- "Tweetování", blogování, odběry RSS, sociální sítě, telefonie, vytvoření obrázkové zprávy za účelem ověření správného pochopení učiva.
- Vysvětlení, ověřování například grafické a prezentační editory, editory pro tvorbu testů (např. Google Forms, Quizcast).
- Také je možné využít jiné aplikace, například uvedené v části "pamatovat", za účelem ověření správného pochopení učiva.

**Aplikovat – s pomocí těchto aplikací** by měli žáci prokázat znalost a pochopení informací a měli by je umět využívat v různých aspektech svého učení. Aplikace by měly žákovi pomoci například k: demonstraci metod a postupů, provádění postupů, použití nápadů a znalostí, využití a objevení nového účelu pro jejich dovednosti nebo znalosti, experimentování s pojmy v jiném prostředí, využití znalostí v jiném kontextu, než je získali, aplikaci postupy v různých situacích. Při využití těchto aplikací by žáci měli odpovídat například na tyto otázky: Jak se příběh změní, když ...? Jakým dalším způsobem jsou pro vás tyto informace užitečné?

Možné příklady využití:

- tvorbu dokumentů například textových, tabulkových a prezentačních, komiksů, plakátů, videí a zvukových nahrávek,
- konstrukci geometrických objektů 2D i 3D (např. Geogebra, Google SketchUp).

**Analyzovat – vybrané aplikace žáci využijí** k ověření správnosti nalezených informací, kategorizování, odhadování, vytváření modelů, uspořádání, zpracování a vyhodnocení dat, vytváření hypotéz. Aplikace by měly žákovi pomoci například k: rozpoznání faktů od hypotéz, rozlišování důležitého a irelevantního, vybrání důležitých prvků, dodržování struktury, rozpoznání záměru, pochopení vztahů, uspořádání obsahu. Při využití těchto aplikací by žáci měli odpovídat například na tyto otázky: Proč došlo ke změně? Co by se stalo, kdyby se změnilo? Můžete porovnat ze svých vlastních zkušeností, když se stalo ...?

Možné příklady využití:

- tabulkové editory,
- aplikace pro tvorbu grafů,
- výukové aplikace pro zpracování dat například zaměřené na astronomii, fyziku,
- aplikace pro tvorbu myšlenkových map, časových os,
- databáze,
- sdílené datové prostory,
- virtuální laboratoře např. orion.sci.muni.cz, virtuallab, www.rexcontrols.cz, virtualnilaboratore.

**Vyhodnotit – pomocí vybraných aplikací** provádějí žáci hodnocení informací, především jejich správnosti a užitečnosti. Aplikace by měly žákovi pomoci například ke: kontrole přesnosti a výsledku, zjištění nesrovnalostí, vyhodnocení efektivity, posouzení postupu a zvolené techniky, kritice řešení. Při využití těchto aplikací by žáci měli odpovídat například na tyto otázky: Jaké řešení můžete vytvořit pro ...? Proč obhajujete svůj postoj k ...? Jak byste rozhodli o hodnotě...?

Možné příklady využití:

- Sociální sítě, telefonie, online konference, resp. videokonference (např. Edmodo, Skype, Facebook, Google+, Moodle, iTunes U, VoiceThread),
- aplikace nebo služby pro spolupráci, hodnocení a testování (např. iBrainstorm, VoiceThread, Google+, TED, Poll Everywhere),
- vzdálené laboratoře.

**Vytvořit – vybrané aplikace** žáci využijí k realizaci nápadů, kombinaci vlastních postupů, tvorbě vlastních plánů a prací. Aplikace by měly žákovi pomoci například ke: konstrukci vzorů, návrhů, určení možností, sestavení nápadů do vhodné posloupnosti kroků, zpracování navržených hypotéz, vypracování plánu, reorganizaci postupů na základě zjištění, poučení. Při využití těchto aplikací by žáci měli odpovídat například na tyto otázky: Existuje jiné řešení,

postup pro ...? Jaký má význam ...? Jak byste změnili, upravili, zlepšili ...? Jak byste obhájili svůj postup, tvorbu, řešení, návrh ...?

Možné příklady využití:

- Aplikace pro tvorbu videí, zvukových nahrávek, animací, podcastů, komiksů (např. Animation Express, AudioBoo, Toontastic, ComicLife),
- aplikace pro úpravu obrázků (např. Abode Photoshop Elements, Snapseed, Instagram),
- prezentační editory (např. PowerPoint, Keynote, Prezi),
- aplikace typu whiteboard a screencasting (např. Evernote, Educreations, ShowMe),
- aplikace pro tvorbu 3D objektů (např. Google SketchUp, 123DSculpt),
- aplikace pro tvorbu elektronických publikací, například pro tzv. storytelling (např. Creative Book Builder, iBooks Author, BookCreator).

# **8. Možnosti využití tabletů a chytrých telefonů ve výuce**

Učitelé vnímají tablet jako užitečnou školní pomůcku, která umožňuje rychlý přístup k informacím. Studenti tablety využívají k hledání informací k výuce na internetu, k zapisování poznámek, nebo ke sledování sociálních sítí. Chytrý telefon vlastní většina studentů středních a vysokých škol. K jejich využívání ve výuce jsou učitelé skeptičtí.

Výuka na českých školách se stále více digitalizuje. Z průzkumu, který zjišťoval postoj k využívání digitálních technologií ve vyučování, vyplynulo, že nejvyužívanějšími technologiemi na školách jsou **stolní počítače, interaktivní tabule a online úložiště výukových materiálů**. Na otázku, zda se při výuce využívají tablety, odpovědělo kladně 19 % respondentů z řad učitelů, 4 % studentů a 9 % rodičů.

Více než **tři čtvrtiny dotazovaných učitelů by podporovaly větší rozšíření tabletů mezi žáky a jejich využívání pro studijní účely**. Všechny tři skupiny dotazovaných se shodují na tom, že tablet může být vhodnou pomůckou při výuce. Třetina dotazovaných učitelů se domnívá, že studenti, kteří využívají tablet ke studiu, mají lepší studijní výsledky. S tímto názorem souhlasí také téměř polovina rodičů.

Jako největší negativum používání tabletů ve výuce vnímají žáci, učitelé i rodiče rozptylování od výuky. Učitelům vadí také možnost podvádění při testech. Chytrý telefon jako tahák používá však pouze 16 % dotazovaných studentů, tablet pouhé 1 % z nich. Studenti častěji tahák napsaný ručně nebo vytištěný z počítače.

#### **Rozvrh i omluvenky na chytrém telefonu**

Většina škol využívá k organizaci výuky internetové rozhraní. Dvě třetiny studentů, kteří mají chytrý telefon, ho využívají také pro práci se školním online systémem. Nejčastěji ho používají pro sledování online rozvrhů a pro objednávání obědů. Pro stejné účely využívají tablety nebo chytré telefony také rodiče a učitelé. Tablet využívá také více jak polovina z obou skupin pro online omluvenky.

#### **Chytré telefony požívají spíš žáci než učitelé**

Z průzkumu vyplynulo, že **vlastní tablet má 21 % dotazovaných žáků**, stejný počet si ho od někoho půjčuje. Více než polovina dotazovaných žáků, kteří mají k dispozici vlastní tablet, ho nosí s sebou do školy. Tam ho využívají k **hledání informací k výuce na internetu, k zapisování poznámek, nebo ke sledování sociálních sítí.** Více jak polovina studentů přiznala, že ke komunikaci s ostatními spolužáky během výuky využívá Facebook.

Průzkum oslovil v průběhu listopadu **81 studentů středních a vysokých škol, 81 rodičů a 105 učitelů.** Tuto studii realizovala pro společnost Telefónica výzkumná agentura TNS AISA, dotazování probíhalo formou online dotazníku.

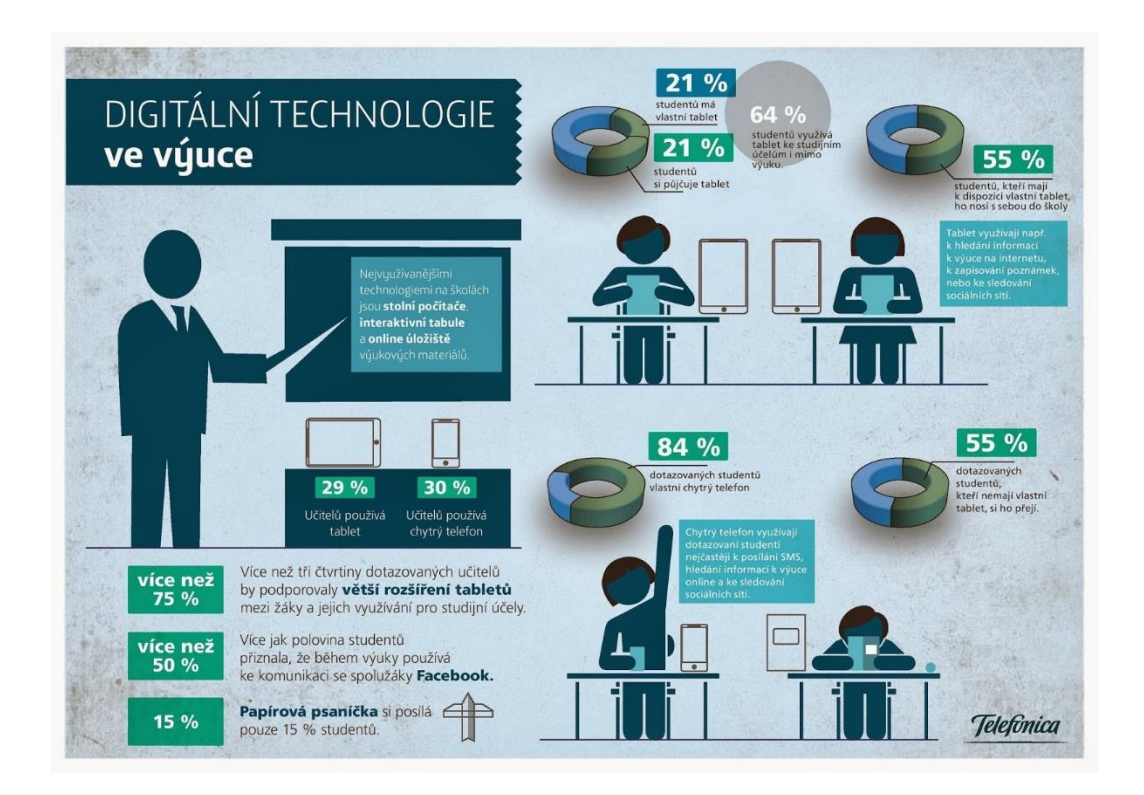

Zdroj: https://www.o2.cz/spolecnost/tiskove-zpravy/332255-

Tablety\_ozivuji\_vyuku\_shoduji\_se\_zaci\_i\_ucitele.html

# <span id="page-38-0"></span>**8.1. Užitečné portály pro využívání tabletů ve výuce**

## <span id="page-38-1"></span>**8.1.1. ASUS EDU CLASS** [\(http://asuseduclass.cz\)](http://asuseduclass.cz/)

- ucelené řešení hardware, software, školení
- tisíce připravených testových úloh, cvičení a DUMů k okamžitému využití
- jedinečné možnosti didaktického využití tabletů ve výuce
- autorské nástroje pro editaci a tvorbu vlastních učebních materiálů
- kvalitní tablety s 10 hodinovou výdrží
- spolupráce s interaktivní tabulí a počítači, které už ve škole máte
- kompatibilitu s libovolným dalším hardwarem ve škole

## <span id="page-38-2"></span>**8.1.2. 24U** [\(http://skolstvi.24u.cz/ipad\)](http://skolstvi.24u.cz/ipad)

iPad je v současnosti nejkvalitnější a nejvýkonnější tablet ovládaný pouze pomocí prstů na multidotykovém displeji. Je vyráběný společností Apple a pracuje na jediném operačním systému iOS. Výhodou tohoto zařízení je jeho bezkonkurenčně nejintuitivnější ovládání, špičkové technologické i designové provedení.

- Jednoduché ovládání a výkon iPadu
- Velké množství vzdělávacích, kvalitních a vyzkoušených aplikací
- iWork a iLife zdarma
- iBooks Author a iTunes U
- Není potřeba antivir
- Podpora pro lidi se speciálními potřebami přímo v iOS
- Vytvořené komunity lidí s iPady v ČR zejména i-Sen

### <span id="page-39-0"></span>**8.1.3. iSen** [\(http://www.i-sen.cz/home\)](http://www.i-sen.cz/home)

Velmi obsáhlý a užitečný portál, který ukazuje jak využívat iOS zařízení k rozvoji a ke komunikaci dětí, které z různých důvodů nemohou komunikovat mluvenou řečí (AAK), a vytvořit komunitu rodičů, učitelů, terapeutů a všech ostatních, kteří sdílejí informace o tom, jak pomocí těchto zařízení pracovat s dětmi se speciálními potřebami.

Se vzrůstajícím počtem škol i jednotlivců (nejen z ČR) se portál iSEN, jako iniciativa, zaměřená původně "jen" pro osoby s postižením, zdál najednou nedostačující. V současné iSEN, jako komunitní web a iniciativa, tak nabízí sdílení a zastřešení nejenom pedagogům a rodičům dětí s postižením, ale ve stejné míře i školám a pedagogům hlavního vzdělávacího proudu, studentům příslušných oborů, pracovníkům a iniciativám v oblasti sociální, zdravotní i technologické.

### <span id="page-39-1"></span>**8.1.4. Moderní výuka** [\(http://www.ipadvetride.cz\)](http://www.ipadvetride.cz/)

Portál Moderní výuka má za cíl ukázat možnosti využití moderních technologií při výuce. Autor je sám nadšeným učitelem s velkým zájmem o všechny technické novinky. Tyto stránky tak slouží jako informační zdroj pro moderní výuku – zápisník návodů a postupů, recenze zajímavých aplikací, ukázka použitých řešení na různých školách a také jako občasný blog. Hlavní náplní stránek je použití iPadů a počítačů Apple v podmínkách českého školství.

Všechny informace na tomto portálu jsou osobně prověřeny, postupy a návody jsou kopií vlastního poznámkového bloku, aplikace autor sám vyzkoušel a příslušenství otestoval.

# **9. Moderní výuka na ZŠ na platformě Apple**

Počítače a notebooky Mac jsou snadné na používání a stejně tak výkonné díky nejrozvinutějšímu operačnímu systému na světě. iPady podporují nový a inovativní způsob učení. Proces učení dále rozvíjí a tak je pro žáky více zajímavý a interaktivní. Učitelům poskytuje dynamicky a poutavě zpracovanou učební látku díky zapojení multimediálních prvků – obrázky, fotky, zvukové stopy a videa. Žák tak dostává možnost seznámit se s dalšími zdroji informací (získaných vlastním úsilím a zkušenostmi z pokusů a cvičení v hodinách anebo z vyhledávání informací na internetu). Tyto možnosti v kombinaci s kreativitou zajistí obohacení výuky a právě probírané látky. Žákům zajistí a rozvíjí nové možnosti v rámci jejich mimoškolních či školních doplňkových aktivit. Po zapojení iPadů do výuky se zvýšil zájem žáků o zájmové aktivity, ve kterých se s iPady pracuje. Žáci chtějí zůstávat ve škole i po ukončení výuky a pokračovat ve škole hrou.

### <span id="page-40-0"></span>**9.1. Apple ve školství**

[\(http://avs.vyuka.info\)](http://avs.vyuka.info/)

Velmi užitečný portál věnujicí se nasazení Apple technologií ve výuce. Inspirujte se, jak využívají učitelé iPady a počítače Mac přímo v hodinách. Všechny návody vytvářejí učitelé, kteří s technologiemi Apple aktivně pracují.

Portál obsahuje přehledný Katalog ověřených aplikací určených pro učitele a žáky. Každá aplikace, která je přidána do katalogu, je ověřena některým z aktivních učitelů. Aplikace jsou rozděleny do základních kategorií podle svého zaměření.

Velmi praktická je sekce věnovaná návodům typu:

- Jak nainstalovat aplikaci?
- Jak zazálohovat iPad?
- Jak využít fotostream ve výuce?
- Jak zapojit Apple TV na starší projektor?
- Jak dostat PDF do iPadu?
- …atd.

# <span id="page-41-0"></span>**10. Možnosti využití internetu ve výuce**

Využití informačních a telekomunikačních technologií ovlivňuje nejen učební prostředí školy ale i vlastní pedagogický proces. Moderní technické prostředky výrazně prostupují do procesu výuky. Počítač může ve výuce plnit rozmanité funkce, např. sdělování poznatků, opakování učiva, prověřování a hodnocení výsledků, zajišťování konzultací apod. Výuka podporovaná počítačem zajišťuje individualizaci a umožňuje diferenciaci hlavně v rychlosti učení, ve volbě strategií učení.

### <span id="page-41-1"></span>**10.1. E-learning**

Je multimediální forma vzdělávání prostřednictvím internetu, intranetu, počítače, televize, rádia, videa, CD, DVD. Je to vzdělávání, které využívá moderní informační technologie.

#### **Online a offline forma e-learningu**

Online výuka vyžaduje zapojení počítače do příslušné sítě. Distribuce učebních materiálů i komunikace mezi účastníky výuky se děje prostřednictvím síťové komunikace.

Offline výuka nevyžaduje, aby počítač, který student k výuce využívá, byl připojen k nějaké počítačové síti. Učební materiály jsou distribuovány většinou na paměťových nosičích, např. CD-ROM.

#### **Struktura a služby současného e-learningového vzdělávání**

- Řídící systém vzdělávání (LMS Learning Management System), ve kterém se spravují informace o lidech, kurzech a variantách studia. Typickým příkladem je systém Moodle.
- Katalog hotových kurzů obsahuje tisíce hotových kurzů ze všech možných oblastí.
- Interní kurzy vlastní tvorba obsahu s podporou řady dostupných autorských nástrojů a metodik.
- Virtuální třídy využívají on-line chat, video a audio konference, sdílení aplikací.
- Konzultace specialistů business analýzy pro management, metodika tvůrcům a studujícím.
- Nástroje pro správu znalostí (Knowledge Management Tools).
- Nástroje pro ověřování (Competency Management Tools). Používají se pro ověření

dovedností a znalostí potřebných pro práci v organizaci.

 Systém pro správu obsahů či dokumentů (Content nebo Document Management System).

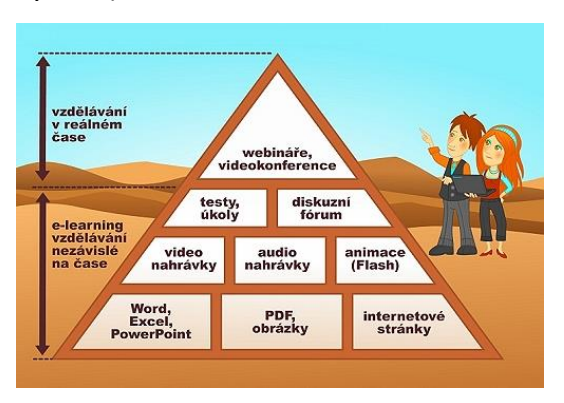

Zdroj: http://www.worklinesluzby.cz/sluzby/vzdelavani-na-dalku

### **Trendy v e-learningu**

S rozvojem a rozšiřováním e-learningu se objevují snahy překonat jeho nevýhody využitím moderních trendů v informačních technologiích. V tvorbě studijních materiálů se cílí na interaktivitu s důrazem na hravost i nápaditost, aby kurz nebyl nudný a jednotvárný. Uplatňují se interaktivní prvky oživující text, jako jsou karikatury, komiksy, videa, animace nebo mluvící postavičky provázející kurzem. Intenzivní kurzy se snaží studenty obklopit látkou ze všech stran.

# <span id="page-42-0"></span>**10.2. M-learning (mobile-learning)**

Je forma elektronického vzdělávání za současného využití mobilních počítačových a komunikačních prostředků (netbooků, telefonů, tabletů, …) Díky této nové formě vzdělávaní vám mohou pravidelně chodit e-maily, SMS nebo MMS s probíraným tématem.

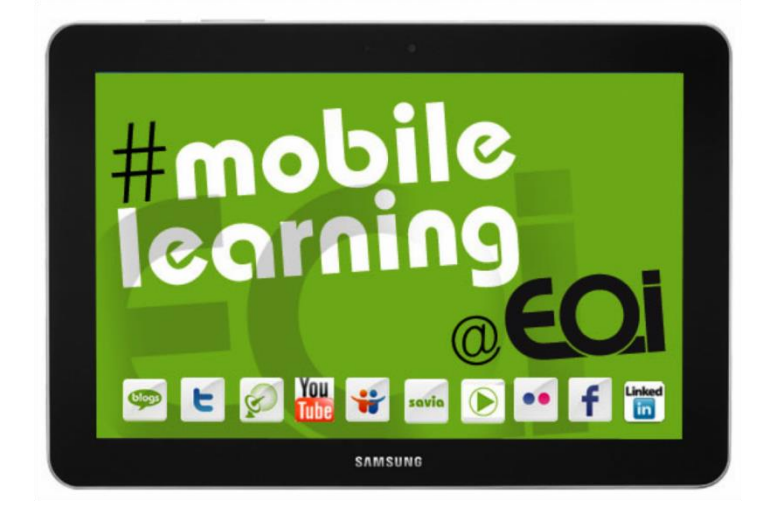

## <span id="page-43-0"></span>**10.3. Mikogo**

je nástroj pro vzdálenou správu počítačů pomocí sdílení pracovní plochy. Program podporuje také vzájemné přenosy souborů a záznam činností prováděných na vzdálené ploše do video souboru.

Mikogo lze navíc používat pro uspořádání online konferencí a schůzek přes Internet nebo v lokální síti pro pořádání prezentací apod.

#### <span id="page-43-1"></span>**10.4. TeamViewer**

TeamViewer je podobný nástroj pro vzdálenou správu počítače. Slouží spíše pro práci na cizím PC a demonstraci činnosti na něm.

## <span id="page-43-2"></span>**10.5. WordPress**

WordPress je redakční systém na tvorbu vlastního webu. Tento systém je třeba nainstalovat na nějaký vlastní web a poté coby administrátoři tohoto webu můžete upravovat tento web podle své libosti. Redakční systém Vám umožňuje publikovat libovolné články, přílohy (obrázky, dokumenty, …) bez jakékoliv znalosti tvorby webu, tj. HTML a CSS.

## <span id="page-43-3"></span>**10.6. Další redakční systémy**

Existují samozřejmě i jiné free nástroje na publikování na internetu. Mezi oblíbené nástroje kromě WordPressu patří např. Joomla, Drupal, SilverStripe a český OpenSource CMS Sunlight.

# <span id="page-44-0"></span>**11. Internet – databáze výukových materiálů pro výuku cizích jazyků**

#### **Výběr nejzajímavějších portálů[:](http://www.anglictinacz.com/)**

#### **[Anglictinacz.com](http://www.anglictinacz.com/)**

Naleznete zde nepravidelná a frázová slovesa, anglické překlady na každý týden, testy, reading, ...

#### **[Angličtina online](http://www.anglictinaonline3.webnode.cz/)**

Angličtina online pro samouky vám nabízí studijní materiály a vše potřebné pro studium.

#### [anglictinaonline3.webnode.cz](http://www.anglictinaonline3.webnode.cz/)

#### **[Daysteacher](http://home.tiscali.cz/daysteacher)**

Online zkoušení slovíček z učebnice Headway.

[home.tiscali.cz/daysteacher](http://home.tiscali.cz/daysteacher)

#### **Angličtina v testech**

Obsáhlý soubor anglických testů kompletně on-line.

#### [anglictinavtestech.cz](http://www.anglictinavtestech.cz/)

#### **Souhrn německé gramatiky**

Základní německá gramatika.

[nemeckagramatika.wz.cz](http://www.nemeckagramatika.wz.cz/)

#### **[Německy těžce a pomalu](http://www.mangrove.cz/german/)**

[Podpora samostudia němčiny, gramatika, slovíčka a cvičení.](http://www.nemecky.net/)

#### [mangrove.cz/german](http://www.mangrove.cz/german/)

#### **[Němčina online](http://www.nemecky.net/)**

Zlepšete si svojí němčinu. Najdete zde testy, křížovky online, hádanky a německou gramatiku.

#### [nemecky.net](http://www.nemecky.net/)

#### **[Němčina](http://www.nemcina-zdarma.cz/)**

Stránky, které nabízejí vše pro studenty němčiny. Najdete tu vysvětlení gramatiky.

#### [nemcina-zdarma.cz](http://www.nemcina-zdarma.cz/)

#### **[Němčina na internetu](http://www.nemecky-jazyk.cz/)**

Stránky o německém jazyce. Přehledná gramatika německého jazyka. Cvičení s klíčem a testy.

#### [nemecky-jazyk.cz](http://www.nemecky-jazyk.cz/)

#### **[Nepravidelná slovesa](http://www.nepravidelnaslovesa.cz/)**

Anglická, německá a španělská nepravide[lná slovesa. Přehledné seznamy v tabulce, ...](http://spanelstinazdarma.webnode.cz/)

#### [nepravidelnaslovesa.cz](http://spanelstinazdarma.webnode.cz/)

#### **[Španělština](http://spanelstinazdarma.webnode.cz/)**

Naučte se španělsky online. Najdete tu tipy, jak se naučit španělsky, gramatiku i slovíčka.

#### [spanelstinazdarma.webnode.cz](http://spanelstinazdarma.webnode.cz/)

#### **[MaTTeY](http://www.mattey.wz.cz/jap/jap.htm)**

Japonština pro samouky. Jak začít s japonštinou sám a jak se zdokonalovat.

[mattey.wz.cz/jap/jap.htm](http://www.mattey.wz.cz/jap/jap.htm)

[corpus.sweb.cz/slovnik.htm](http://www.corpus.sweb.cz/slovnik.htm)

#### **[Italština pro samouky](http://www.italstinazdarma.webnode.cz/)**

Kurz italštiny on-line. Gramatika, slovní zásoba a konverzační témata z italštiny.

#### [italstinazdarma.webnode.cz](http://www.italstinazdarma.webnode.cz/)

#### **[Francouzština jednoduše](http://www.francais.8u.cz/)**

[Naučte se francouzsky. Gramatika, časování, podmínky, nepravidelná slovesa](http://www.jazykovalaborator.cz/).

[francais.8u.cz](http://www.jazykovalaborator.cz/)

#### **[JazykovaLaborator](http://www.jazykovalaborator.cz/)**

Jazykový informační portál pro stadium angličtiny, němčiny a dalších jazyků. Typy pro výuku.

#### [jazykovalaborator.cz](http://www.jazykovalaborator.cz/)

#### **[Slovicka.org](http://www.slovicka.org/)**

Aplikace slouží pro výuku slovíček a slovní zásoby online. Aplikace slouží na výuku slovíček.

#### [slovicka.org](http://www.slovicka.org/)

#### **[Portáljazyků.cz](http://www.portaljazyku.cz/)**

Informace pro studenty a učitele angličtiny, němčiny, ruštiny, italštiny, francouzštiny, ...

#### [portaljazyku.cz](http://www.portaljazyku.cz/)

#### **[Kurzy japonštiny online](http://www.kurzy-japonstiny.kvalitne.cz/)**

Kurzy japonštiny Praha. Online výuka japonštiny nabízející studijní materiály a základní poznatky o tomto jazyce.

[kurzy-japonstiny.kvalitne.cz](http://www.kurzy-japonstiny.kvalitne.cz/)

### **[Blog o tom, jak se učit](http://cz.jakubmarian.com/)**

Blog s tipy, jak se učit cizí jazyky, především angličtinu, němčinu, francouzštinu, ruštinu, ...

#### [cz.jakubmarian.com](http://cz.jakubmarian.com/)

# **12. Cloudová úložiště**

Jedná se uložení informací ne na lokálním počítači či serveru, ale na online serverech. V dnešní době je zbytečné manuální kopírování mezi více počítači, ale veškerá data můžou být fyzicky uložena na internetu na zabezpečených serverech. Hlavní devizou je zajištění dostupnosti, bezpečnosti a pravidelného zálohování dat, které je řešeno automaticky a v rámci služby.

## Výhody

- iednoduchost
- spolehlivost (data jsou zálohována)
- dostupnost služby (z libovolného počítače s internetem)
- aplikace pro mobilní telefony, počítače, PDA
- cena (nabízená kapacita 2GB zdarma)
- možnost slideshow u obrázků, vlastní editory pro Office dokumenty
- maximální placená kapacita 1TB

### Nevýhody

- nutnost registrace
- nutnost neustálého připojení na internet
- při využití vyšší kapacity placení měsíčních, nebo ročních paušálů)

## <span id="page-47-0"></span>**12.1. Dostupné programy**

### **Existují dvě základní varianty použití aplikace:**

- Použití aplikace skrze webový prohlížeč (do počítače nemusíme instalovat žádný doplňkový program).
- Instalace speciální aplikace, která se tváří jako nová složka vytvořená v počítači s názvem programu (Dropbox, Onedrive, atd.). Data překopírovaná do tohoto adresáře se automaticky synchronizují se serverem.

## **Základní možnosti programů:**

- vytváření adresářů
- možnost sdílení souborů i adresářů formou emailových pozvánek
- nastavení doby platnosti sdílení
- možnost propojení jednotlivých adresářů a následné zveřejnění
- možnost stažení souborů a adresářů do lokálního počítače

**OneDrive** – implementován do operačního systému Windows 8, propojení s Windows Mobile

[www.onedive.com](http://www.onedive.com/)

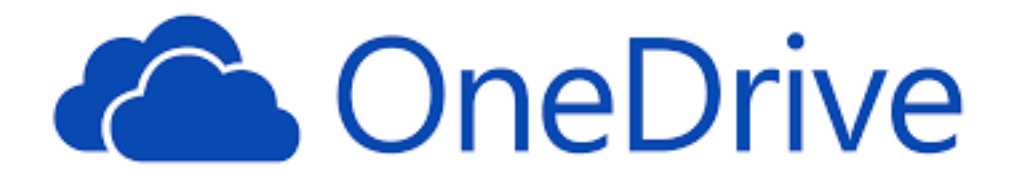

**Google Drive** – alternativa pro uživatele s vytvořeným emailovým účtem

#### [www.google.com](http://www.google.com/)

**Sugarsync, Xdrive, HP Upline** – ostatní aplikace

#### **Dropbox**

Na Dropbox se můžete registrovat na webu [www.dropbox.com](http://www.dropbox.com/), kde si také můžete stáhnout aplikaci pro svůj počítač s libovolným operačním programem.

Sign in

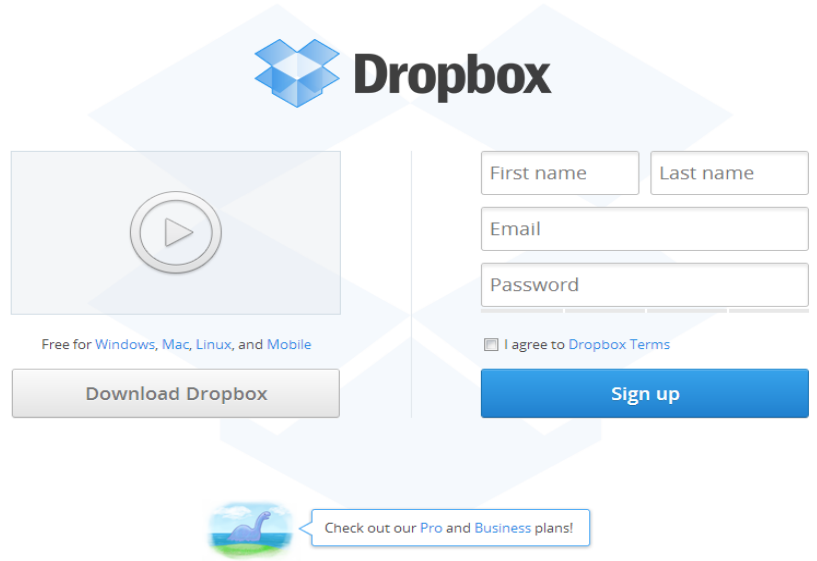

**OBR. 1 ÚVODNÍ REGISTRAČNÍ FORMULÁŘ WEBOVÉHO ROZHRANÍ**

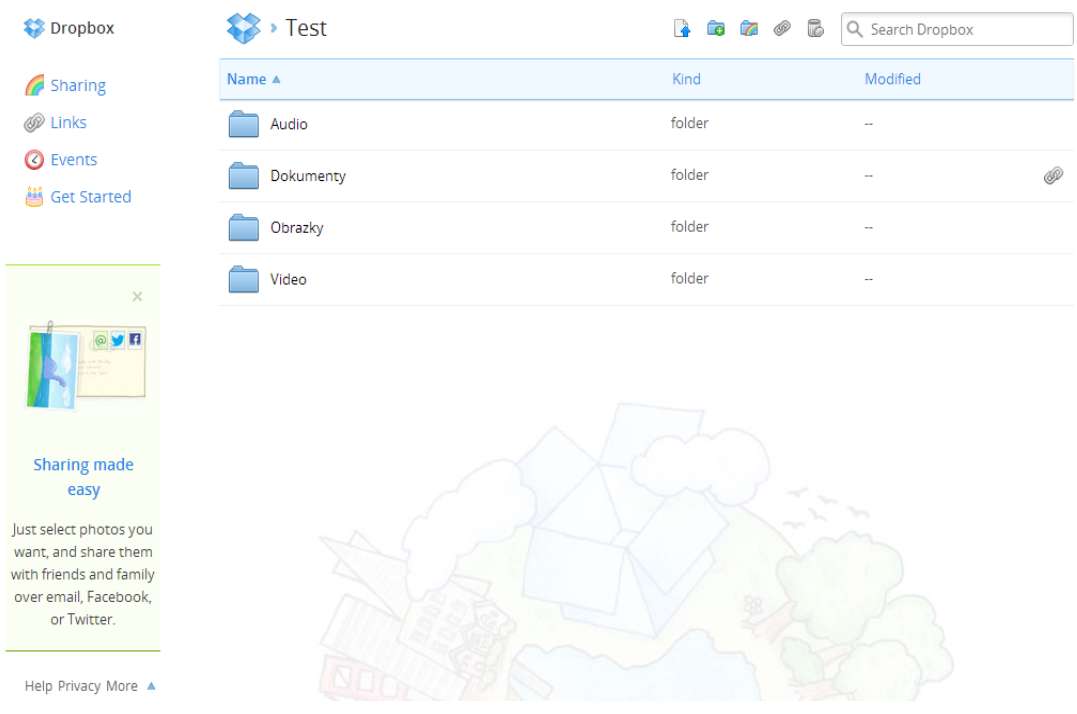

## **OBR. 2 SOUBOROVÝ SYSTÉM WEBOVÉHO ROZHRANÍ**

Princip práce je identický, jako při kopírování souboru v průzkumníku. Umisťujeme soubory nebo složky do námi vytvořených složek a nastavujeme jejich možné atributy.

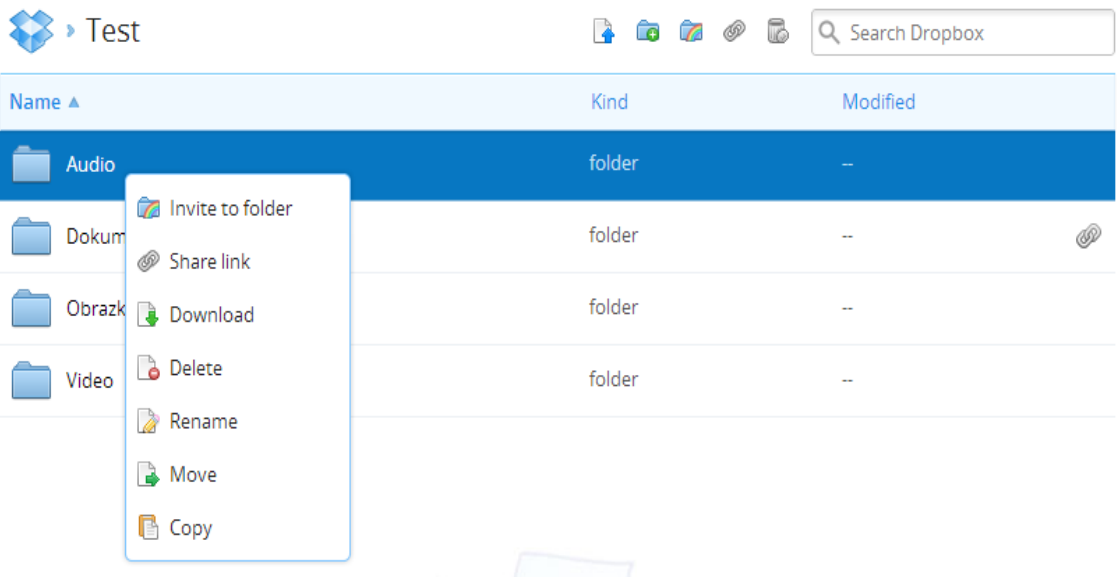

# <span id="page-50-0"></span>**13. Užitečné servery, aplikace a programy pro tvorbu**

**vlastních výukových materiálů**

## <span id="page-50-1"></span>**13.1. eXe**

[http://www.zdarma.org/1306-exe-e-learning-xhtml-editor-autorsky-prostredek-tvorba-e](http://www.zdarma.org/1306-exe-e-learning-xhtml-editor-autorsky-prostredek-tvorba-e-learningu-online-kurzu/stahnout/1811/)[learningu-online-kurzu/stahnout/1811/](http://www.zdarma.org/1306-exe-e-learning-xhtml-editor-autorsky-prostredek-tvorba-e-learningu-online-kurzu/stahnout/1811/)

EXe je jako program teoreticky určen tvůrcům elektronických vzdělávacích kurzů nebo učitelům. Využije jej ale každý, kdo potřebuje zpracovat v elektronické podobě učivo nebo určitou problematiky a mít ji ve formátu, které umožní tento materiál "doručit" učícím se v elektronické podobě.

Je to jednoduchý editor, ve kterém obdobně jako ve Wordu nebo OpenOffice.org Writeru napíšete požadované texty, vložíte obrázky, případně videa a audio zvukové soubory, a vše doručíte těm, kteří se mají dle tohoto materiálu "učit". eXe je tedy prostředkem, který vám dopomůže k vytvoření elektronického výukového kurzu nebo případně ke zpracování určité problematiky k předání ostatním.

Program eXe podporuje:

- vložení textových článků, úryvků
- vložení MP3 audio souborů
- vložení video souborů a ukázek
- načtení RSS kanálů
- vytvoření jednoduchých testů a kvízů
- vložní obrázkové galerie
- provázání jednotlivých částí i stran hypertextovými odkazy
- podporuje export vzdělávacích materiálů ve formátu IMS nebo SCORM
- podporuje vlastní formát souborů ty lze následně i vkládat jeden do druhého
- dokáže vytvoření vzdělávací kurz vyexportovat jako běžnou webovou stránku

## <span id="page-51-0"></span>**13.2. Hot Potatoes - programy pro vytváření interaktivních testů**

### [https://hotpot.uvic.ca](https://hotpot.uvic.ca/)

Hot Potatoes neboli Horké brambory, to je skupina prográmků, které umožňují vytvářet na internetu interaktivní testy, kvízy a křížovky. Je užitečný zejména pro učitele.

Pro vytváření formulářů v Hot potatoes není nutná znalost HTML nebo JavaScriptu, zorientovat se v uživatelském rozhraní by měl zvládnout každý učitel. Stačí vložit otázky a odpovědi a program je zpracuje do interaktivní podoby ve formě webových stránek, které si pak můžete uložit na svůj server.

Program funguje pod operačním systémem Windows, ke stažení je i verze pro Linux a Mac OS. Po nainstalování si můžete zvolit z několika jazykových verzí, český překlad zatím není dostupný. Součástí programu je rozsáhlá nápověda.

Hot Potatoes obsahuje celkem 6 aplikací:

- JQuiz umožňuje vytvářet kvízy obsahující až 4 typy otázek: uzavřené, otevřené, polootevřené a s vícenásobnými odpověďmi. Studenti dostávají zpětnou vazbu, případně i nápovědu, pokud odpoví špatně. Automaticky se počítá výsledné skóre.
- JCloze je program na vytváření textových cvičení, kam studenti doplňují správná slova či písmena. I zde se, podobně jako v předchozím případě, počítá automaticky skóre.
- JCross umí vytvářet online křížovky, jejichž součástí může být i nápověda pro luštitele.
- JMix aplikace, která vytváří cvičení, kdy se z několika slov skládá věta nebo i více vět.
- JMatch slouží k vytváření cvičení, kde má student za úkol uspořádat skupinu objektů do správného pořadí či správně propojit dvě skupiny objektů, přičemž může jít nejen o text, ale i o obrázky. Vhodné například pro spojování cizích slovíček a jejich významu v našem jazyce.
- **Masher** umožňuje spravovat webové stránky, které obsahují několik různých typů z výše uvedených cvičení.

Více k Hot Potatoes ve 3. tématu (Tvorba interaktivních cvičení), které se věnuje výhradně tomuto programu.

# <span id="page-52-0"></span>**13.3. Memrise - online systém pro učení se slovíček**

## [https://www.memrise.com](https://www.memrise.com/)

Zajímavá online služba, které umožňuje využít již připravené balíčky cizích slovíček a dalších objektů k učení. Cílem je pomoci nám s memorováním (naučením něčeho nazpaměť).

Memrise je dosti dobrým nástrojem, pokud se chcete něco naučit "nazpaměť". Buď můžete využít již připravených "kurzů" (jsou zaměřeny na rozdílné oblasti i mají rozdílný rozsah od jazyků po techniku), nebo si můžete do systému vložit cokoliv, co se chcete naučit.

Výhodou je možnost si k jednotlivým objektům vložit audio nebo obrázky (tzv. memy). Prostě to, co naučení ulehčí.

Výhody programu Memrise:

- Online systém usnadňující učení se cizích slovíček, i jakýchkoliv jiných významových dvojic.
- U objektů (slovíček) je často přiloženo i audio, které se vždy automaticky přehraje.
- K objektům si můžete uložit tzv. mem-y (obrázky atd.), které usnadní zapamatování.
- Slovíčka (učební objekty) jsou v určitých časových intervalech znovu zkoušeny, zda jsme je nezapomněli.
- Systém zkouší i ze všech "objektů", které jsme se již naučili napříč kurzy.
- Kurzy si můžete vytvořit i vlastní a učit se tak cokoliv chcete.

# <span id="page-52-1"></span>**13.4. GnuVocabTrain – výukový program pro cizí jazyky**

[http://www.zdarma.org/8525-gnuvocabtrain-vyukovy-program-pro-cizi](http://www.zdarma.org/8525-gnuvocabtrain-vyukovy-program-pro-cizi-jazyky/stahnout/17318/)[jazyky/stahnout/17318/](http://www.zdarma.org/8525-gnuvocabtrain-vyukovy-program-pro-cizi-jazyky/stahnout/17318/)

Tato aplikace slouží pro výuku německého, anglického či francouzského jazyka, je vhodný hlavně pro začínající uživatele.

GnuVocabTrain nabídne mnoho zajímavých funkcí pro všechny uživatele, kteří se chtějí naučit nebo zdokonalit cizojazyčná slovíčka. Jistě stojí za zmínku i vypisování statistik úspěšně a neúspěšně přeložených slovíček, a to včetně časového limitu, jejž jste k tomu potřebovali.

Jednotlivá slovíčka mohou být v editoru upravována, nově vkládána nebo smazána. Špatně přeložené výrazy budou programem častěji nabízena. Výchozí testy mohou být spouštěny tolikrát, kolikrát budete chtít. Podporován je i export či import souborů z podobných programů. Chybět zde nesmí ani barevné rozlišení správných a špatných odpovědí.

### GnuVocabTrain přináší:

- výukový program pro cizí jazyky
- podpora anglického, německého či francouzského jazyka
- rozlišení správných a špatných překladů
- vkládání vlastních slovíček do programu
- export a import slovních zásob mezi programy
- nízké systémové zatížení programu

## <span id="page-53-0"></span>**13.5. Screenr**

Screenr je nástroj pro snímání plochy s možností přidání zvukové stopy. Pokud se uživatel chce ke svým screencastům vracet, je vhodné se zaregistrovat – lze pouze propojením jednoho z Vašich účtů na Google, Facebooku, Linkedin, Yahoo, Twitteru nebo WindowsLive ID s Screenr. Screencasty je však možné vytvářet i bez přihlášení.

Pro spuštění služby je třeba mít nainstalovánu a povolenu v prohlížeči Javu. Maximální délka nahrávaného videa je 5 minut. K vytvořenému videu je nutné přidat jeho krátký popis. Video lze následně sdílet na Facebooku či jeho odkaz na Twitteru, lze také nahrát na YouTube nebo stáhnout ve formátu mp4. Screenr umí také vytvořit embed kód pro vložení videa na uživatelovu stránku.

## <span id="page-53-1"></span>**13.6. Kubbu**

Kubbu představuje další ze skvělých vzdělávacích webů, který umožňuje interaktivní vzdělávací hříčky. Je sice možno zdarma vytvořit pod svým účtem pouze 15 testů, ale běžný uživatel si s takovým úkolem jistě šikovně poradí.

Jednoduchá výuková aplikace www.kubbu.com umožňuje realizovat základní interaktivní hrátky, jako jsou:

- přiřazování
- rozlišování
- překrývání
- skládání
- domina
- křížovky

Lze využívat různorodé zdroje, k dispozici je nejen knihovna, ale celý e-learningový systém pro hodnocení žáků, získávání výsledků či naopak obsahuje i nástroje pro komunikaci s žáky. Nástroj je velmi sofistikovaný a umožňuje realizovat opravdu pokročilé funkce.

Ve [videoukázce](http://vip.jergym.cz/data/modul_5/swf/Kubbu-all-I-zmensene.swf) jsou vidět typy a správa testů ve webové aplikaci Kubbu.

# <span id="page-54-0"></span>**13.7. Match**

Match umožňuje vytvářet test typu karet, kde na první straně je zadání a na druhé řešení. Hlavním výstupem tohoto typu testu jsou ale tyto tři možnosti:

- domino
- pexeso
- přiřazování

Ve [videoukázce](http://vip.jergym.cz/data/modul_5/swf/Kubbu-1-Match-I-zmensene.swf) je vidět tvorba testu typu Match ve webové aplikaci Kubbu.

# <span id="page-54-1"></span>**13.8. Další aplikace**

## **Divide**

Divide vytvoří test se 2–4 skupinami, do kterých je nutno správně zařadit jednotlivé objekty.

Ve [videoukázce](http://vip.jergym.cz/data/modul_5/swf/Kubbu-2-Divide-I-zmensene.swf) je vidět tvorba testu typu Divide ve webové aplikaci Kubbu.

## **Slider**

Slider slouží k vytvoření klasického testu typu "Milionář" o čtyřech verzích odpovědí.

Ve [videoukázce](http://vip.jergym.cz/data/modul_5/swf/Kubbu-3-Slider-I-zmensene.swf) je vidět tvorba testu typu Slider ve webové aplikaci Kubbu.

## **Composer**

Composer nabízí vytvoření klasického testu s různými druhy otázek.

Ve [videoukázce](http://vip.jergym.cz/data/modul_5/swf/Kubbu-4-Composer-I-zmensene.swf) je vidět tvorba testu typu Composer ve webové aplikaci Kubbu.

## **Crossword**

Crossword je propracovaná křížovka typu Kris Kros.

Ve [videoukázce](http://vip.jergym.cz/data/modul_5/swf/Kubbu-5-Crossword-I-zmensene.swf) je vidět tvorba testu typu Crossword ve webové aplikaci Kubbu.

### **Voki**

Jedná se o jednoduchý nástroj, kde si lze vybrat postavičku, napsat jí, co má říci, a ona to řekne za vyučujícího. Nemusí zůstat jen u psaní, ale postavičky je možné si osobně namluvit. Postavičky mluví dokonce česky. Text se dá napsat i s diakritikou, dále si vybrat jazyk a ona už mluví. Aplikace tradičně vygeneruje kód a ten stačí vložit do Vaší www stránky.

## **PowerPoint**

Chceme-li uložit prezentaci na net a má-li sloužit k výuce, je třeba ji doplnit o poznámky nebo ji doplnit o namluvený komentář, protože jednotlivé body osnovy nejsou vždy vhodné pro samostudium.

## **Polldaddy**

Polldaddy je webová aplikace, která je zdarma, je ale nutná registrace.

Lze zde tvořit:

Dotazníky (Surveys)

Ankety (Polls)

Kvízy (Quizzes)

## **Quiz**

Nejzajímavější pro účely testování je tvorba kvízů. Ty umožňují automatické vyhodnocení. Free verze je omezená možností jednoho uživatele na účet, 200 respondenty měsíčně, deseti otázkami v dotazníku kvízu, základním vyhodnocením.

## **Wordle**

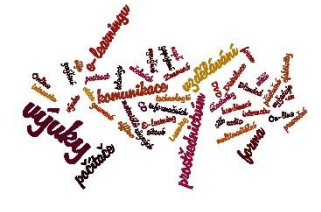

Je jednoduchý, ale zajímavý generátor slovních mraků.

Slovní mrak je soubor klíčových slov na obrazovce, které jsou odlišené různými způsoby podle své frekvence v zadaném textu (např. pomocí barev, velikosti apod.). Slovní mrak jednoduchým

způsobem znázorňuje, které klíčové slovo je jak důležité, jak často jej uživatel hledá, jaká je jeho četnost v jazykovém materiálu. Slovní mraky jsou zajímavé rovněž esteticky. Wordle slouží spíše jako doplnění a zpestření výuky.

# <span id="page-56-0"></span>**13.9. Google Forms**

WWW.GOOGLE.C[Z](https://docs.google.com/)

Google Forms je součástí kancelářského balíku Google Docs. Jde o nástroj pro tvorbu dotazníků, anket a zjišťování zpětných vazeb (např. od studentů nebo učitelů). Formuláře mohou být odeslány přímo v těle e-mailu (vhodné například pro interní průzkumy), umístěny na vlastní

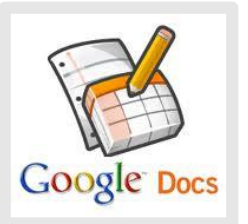

stránky nebo je možné vytvořit přímo stránku touto aplikací. Odpovědi se zapisují do tabulky (Spreadsheets), což velmi usnadňuje další práci s daty. Kromě toho obsahuje aplikace i grafické vyhodnocení zadaných otázek. Nabízí se tedy její velmi široké uplatnění.

Jediným problémem testování pomocí Google Forms je absence automatických oprav a vyhodnocení testu. Toto však lze zautomatizovat pomocí vzorců ve výsledné tabulce.

Formulář lze také vyrobit složitější, a to **rozvětvený** na více částí, tzv. stránek. Poté lze v testu vyrobit např. více alternativních zadání (A, B, …).

## <span id="page-57-0"></span>**13.9.1. Google Apps**

WWW.GOOGLEAPPS.CZ NEBO WWW.GAPPS.CZ)

## *Co je to Google Apps?*

Google Apps představuje platformu, která obsahuje e-mail, kontakty, kalendář, dokumenty, tabulky, prezentace, kresby, video telefon, chat a webové stránky. K využívání všech aplikací je třeba vlastnit pouze počítač připojený k internetu s běžným prohlížečem. Aplikace mohou být spuštěny v off-line režimu, tedy bez připojení k internetu.

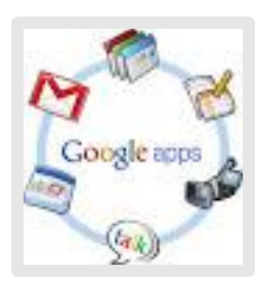

## *Lepší spolupráce studentů, pedagogů i zaměstnanců*

Asi málokteré prostředí je tak náročné na potřebu spolupráce mezi neustále se měnícími týmy. Google Apps jsou jako stvořené do tohoto světa, kde v rámci výuky či výzkumu neustále vznikají a zanikají nové mikro skupiny s jednotlivými úkoly. Google Apps jsou revolučně funkční. Výhody platformy Google Apps:

- sdílení všech typů dokumentů s kolegy a jejich společná tvorba v reálném čase
- chat a video chat integrovaný v prostředí e-mailu maximálně zvýší efektivitu vzájemné komunikace
- setkání (Hangout) videokonference až pro 15 účastníků, během které lze sdílet obrazovku nebo společně upravovat rozpracovaný dokument

## *Intuitivní uživatelské prostředí*

Google Apps mají intuitivní uživatelské prostředí a dokonce s velice pokročilými funkcemi si snadno poradí i "IT nešika". Odpadá tak obvyklý problém, kdy organizace investuje nemalé finance do funkcionalit, které jsou složitě ovladatelné, a každá je vázána na jiný software. Ve výsledku je pak používá jen velmi omezený počet lidí. V Google Apps je vše integrováno do jednoho uživatelsky přívětivého prostředí.

# <span id="page-58-0"></span>**13.10. Další možnosti využití internetu ve výuce**

- Zajímavé odkazy pro výuku pomocí Internetu, databáze přednášek:

## <span id="page-58-1"></span>**13.10.1. Ted.com**

## [http://www.ted.com](http://www.ted.com/)

Ted.com je ojedinělý projekt, přinášející tisíce přednášek s nejrůznější tématikou online, pouze s užitím webového prohlížeče. Jedná se vesměs o příspěvky z konferencí či univerzitní přednášky. Příjemné je, že mnohé jsou titulkovány do češtiny a hledání je pohodlné a relevantní.

Ted.com nabízí zdarma množství online přednášek na nejrůznější témata z celého světa. Většinou se jedná o univerzitní či konferenční výstupy. Některé jsou i s českými titulky.

Web Ted.com přináší:

- množství online přednášek na různá témata
- umožňuje hledání dle tématu a klíčových slov
- mnohé přednášky mají české titulky, dá se hledat, které mají český překlad

## <span id="page-58-2"></span>**13.10.2. No Excuse List – agregátor online kurzů zdarma**

## [http://www.noexcuselist.com](http://www.noexcuselist.com/)

No Excuse List je užitečná webová stránka pro ty, kteří se neustále vymlouvají na to, že nemají k dispozici vzdělávací materiály. Tato online služba agreguje ty nejlepší bezplatné webové stránky s obsahem vhodným ke vzdělávání v různých oblastech. Ať už se chcete rozvíjet v programování, umělectví, vaření, domácích pracích, cizích jazycích nebo hudbě, ve všech zmíněných případech najdete návody a kvalitní materiály úplně zdarma, a především v anglickém jazyce.

Díky této moderně pojaté webové službě nebudete potřebovat drahé učebnice a knihy. A dokonce ani Google. Je opravdu jedno, jestli nerozumíte HTML či máte problémy s výukou jazyků. V obou a mnoha dalších případech vám poradí webové stránky plné výukového obsahu.

No Excuse List přináší:

- agregátor výukových materiálů
- kategorizace obsahu pro výuku
- všechny návody a výukové materiály zdarma

TuneIn – rozhlasové vysílání z celého světa

poslech hudby online a tisíce internetových i běžných radii

## [http://tunein.com](http://tunein.com/)

Obrovské množství online rádií využívaných zejména ve výuce cizích jazyků pro poslechové hodiny. Vyhledat si můžete hudbu dle žánru, ale i stanici dle místa či zájmu (sport, mluvené slovo).

Rádia lze poslouchat volně bez jakékoliv registrace.

TuneIn přináší:

- tisíce online internetových rádií, mezi kterými jsou i běžná FM rádia z celého světa
- stanice jsou rozděleny dle zaměření hudby nebo zájmu mluvené slovo, sport atd.
- v případě registrace je možno si uložit vybrané rádia mezi oblíbené
- poslouchat můžete i desítky českých a slovenských rádií

## <span id="page-59-0"></span>**13.10.3. YouTube**

## [www.youtube.com](http://www.youtube.com/)

Server na kterém naleznete spoustu videí a klipů ke sledování, ale můžete tam nahrát i svá videa.

Velmi oblíbený server pro audiovizuální výuku cizích jazyků.

Omezení pro nahrávání vlastních výukových videosekvencí:

- maximální velikost videa může být 1 GB
- jeho celková délka nesmí být dělší než 10 minut
- relevantní obsah

## *YouTube Lyrics - zobrazení textu písní na YouTube*

# <https://addons.mozilla.org/cs/firefox/addon/youtube-lyrics-by-rob-w/>

Doplněk pro internetové prohlížeče, který slouží pro zobrazení textu písně, v právě přehrávaném hudebním klipu na serveru YouTube. Praktické využití ve výuce jazyků při poslechových hodinách.

YouTube Lyrics přináší:

- zobrazení textu v přehrávané písničce na [YouTube](http://www.zdarma.org/1046-youtube-cz-videa-klipy-online/)
- doplněk, určený pro internetový prohlížeč
- podpora Google Chrome, Mozilla Firefox, Safari a Opera
- možnost jej kdykoliv zakázat
- text je zobrazen v pop-up okně ve video nahrávce
- uživatelské upravení pozice či velikosti pop-up okna

## <span id="page-60-0"></span>**13.10.4. Wikimedia.org**

## [www.wikimedia.org](http://www.wikimedia.org/)

Sbírka volně šiřitelných obrázků, animací, videí a zvuků, která patří do nadace Wikimedia Foundation. Jejím základním cílem je podpora a rozvoj Wiki projektů a zajištění, že veškerý obsah bude zdarma. Před stažením není nutná registrace.

Co přináší Wikimedia commons:

- Rozsáhlá sbírka čítající nad 10 miliónů souborů.
- Přehledné dělení do kategorií.
- Rozhraní portálu je přeloženo do mnoha jazyků, mezi které patří i jazyk český.

# **14. Závěr**

Tento kurz připravil alespoň částečně účastníky k tomu, že si mohou sami zkusit napsat a podat projektovou žádost a provedl je mnoha dotačními možnostmi a vším, co s tvorbou projektové žádosti souvisí.

V druhé části je provedl možnostmi využití ICT ve výuce, protože na trhu se nachází spousta programů, které se liší převážně detaily. Některé nabízí podporu velkého množství systémů, mobilních zařízení a právě to, může být rozhodující kritérium pro finální výběr. Vždy je na zvážení každého uživatele, pro který se rozhodne. A toto rozhodnutí je velmi důležité.

# **15. Zdroje**

Ministerstvo pro místní rozvoj. Strukturální fondy [online]. (cit. 2.12.2014). Dostupný na: https://www.strukturalni-fondy.cz.

Ministerstvo práce a sociálních věcí. ESF [online]. (cit. 2.12.2014). Dostupný na: https://www.strukturalni-fondy.cz.

Ministerstvo školství, mládeže a tělovýchovy. OP VaVpI [online]. ([cit. 2.12.2014). Dostupný na: http://www.opvavpi.cz.

BUSSINES INFO. OP Vzdělávání pro konkurenceschopnost [online]. [cit. 2.12.2014]. Dostupný na: http://www.businessinfo.cz/cs/dotace-a-financovani/zdroje-financovani-z-eu/opvzdelavani-pro-konkurenceschopnost.html.

REGIONÁLNÍ RADA NUTS II SEVEROVÝCHOD. Hodnocení vybraných výzev [online]. (cit. 2.12.2014). Dostupný na: [http://www.rada-severovychod.cz/popis-zpusobu-hodnoceni](http://www.rada-severovychod.cz/popis-zpusobu-hodnoceni-projektu)[projektu.](http://www.rada-severovychod.cz/popis-zpusobu-hodnoceni-projektu)

Ing. SUKUPOVÁ. *Využití e-learningu ve vzdělávání* [online]. [cit. 29.4.2015]. Dostupný na WWW:

[http://digilib.k.utb.cz/bitstream/handle/10563/12629/sukupová\\_2010\\_bp.pdf?sequence=1](http://digilib.k.utb.cz/bitstream/handle/10563/12629/sukupová_2010_bp.pdf?sequence=1)

HRUŠOVSKÝ. *Standardy v e-learningu* [online]. [cit. 29.4.2015]. Dostupný na WWW: [http://wiki.knihovna.cz/index.php/Standardy\\_v\\_e-learningu](http://wiki.knihovna.cz/index.php/Standardy_v_e-learningu)

NEUVEDEN. *Vzdálená správa PC* [online]. [cit. 29.4.2015]. Dostupný na WWW: <http://www.slunecnice.cz/sprava-a-zabezpeceni-pocitace/vzdalena-sprava-pocitace/>

DOC. PHDR. MILAN KLEMENT, PH.D. a kol. *Učebnice interaktivní výuky s využitím multimediální učebny*. Olomouc: Dostál, 2014, ISBN 978-80-87658-22-2.

HUBLOVÁ. *Software a aplikace k tvorbě testů* [online]. [cit. 29.4.2015]. Dostupný na WWW: http://wiki.rvp.cz/index.php?ti[tle=Kabinet/Online\\_nástroje/2.ZV/U/D/Software\\_a\\_aplikace\\_](http://wiki.rvp.cz/index.php?title=Kabinet/Online_nástroje/2.ZV/U/D/Software_a_aplikace_k_tvorbě_testů) [k\\_tvorbě\\_testů](http://wiki.rvp.cz/index.php?title=Kabinet/Online_nástroje/2.ZV/U/D/Software_a_aplikace_k_tvorbě_testů)

NEUVEDEN. *Hot Potatoes* [online]. [cit. 29.4.2015]. Dostupný na WWW: <http://hotpot.uvic.ca/tutorials6.php>

NIDV. *Využití ICT ve výuce* [online]. [cit. 20.5.2015]. Dostupný na WWW: <http://icdv.nidv.cz/course/view.php?id=8>

NEUVEDEN. *Česká škola* [online]. [cit. 20.5.2015]. Dostupný na WWW: [http://www.ceskaskola.cz/2013/12/tablety-ozivuji-vyuku-shoduji-se-zaci](http://www.ceskaskola.cz/2013/12/tablety-ozivuji-vyuku-shoduji-se-zaci-i.html/view.php?id=8)[i.html/view.php?id=8](http://www.ceskaskola.cz/2013/12/tablety-ozivuji-vyuku-shoduji-se-zaci-i.html/view.php?id=8)

JÍLEK. *iPad ve výuce* [online]. [cit. 20.5.2015]. Dostupný na WWW: <http://skolstvi.24u.cz/ipad> KLUBAL a kol. *Apple ve školství* [online]. [cit. 20.5.2015]. Dostupný na WWW: http://avs.vyuka.info